# **O'ZBEKISTON RESPUBLIKASI OLIY VA O'RTA TA'LIM VAZIRLIGI BUXORO DAVLAT UNIVERSITETI**

Fizika-matematika fakulteti **"Axborot texnologiyalari"** kafedrasi

## **Jo'raqulov Jasur Javhar o'g'lining C++ dasturlash tilida statik ma'lumotlar tuzilmalari mavzusida interaktiv o'quv materiallar yaratish mavzusida**

5111018- "Kasb ta'limi: Informatika va axborot texnologiyalari" ta'lim yo'nalishi bo'yicha bakalavr darajasini olish uchun

## **BITIRUV MALAKAVIY ISHI**

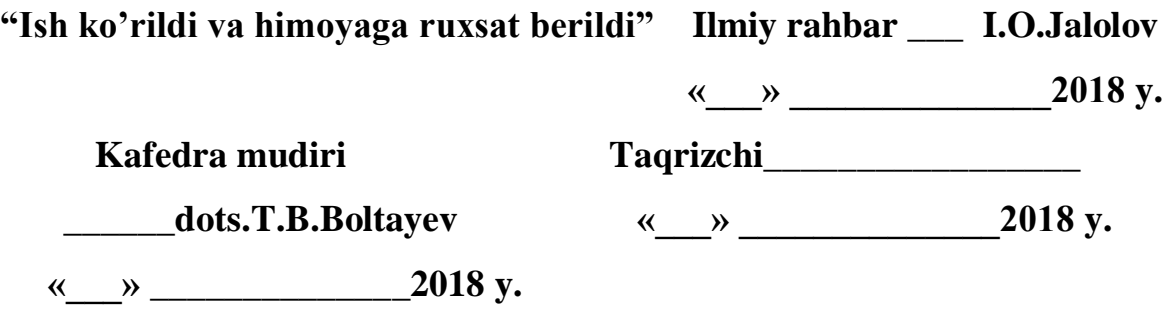

**«Himoya qilishga ruxsat berildi» Fakutet dekani prof.Sh.M.Mirzayev «\_\_\_» \_\_\_\_\_\_\_\_\_\_\_\_\_\_2018 y.**

Buxoro-2018

## Mundarija.

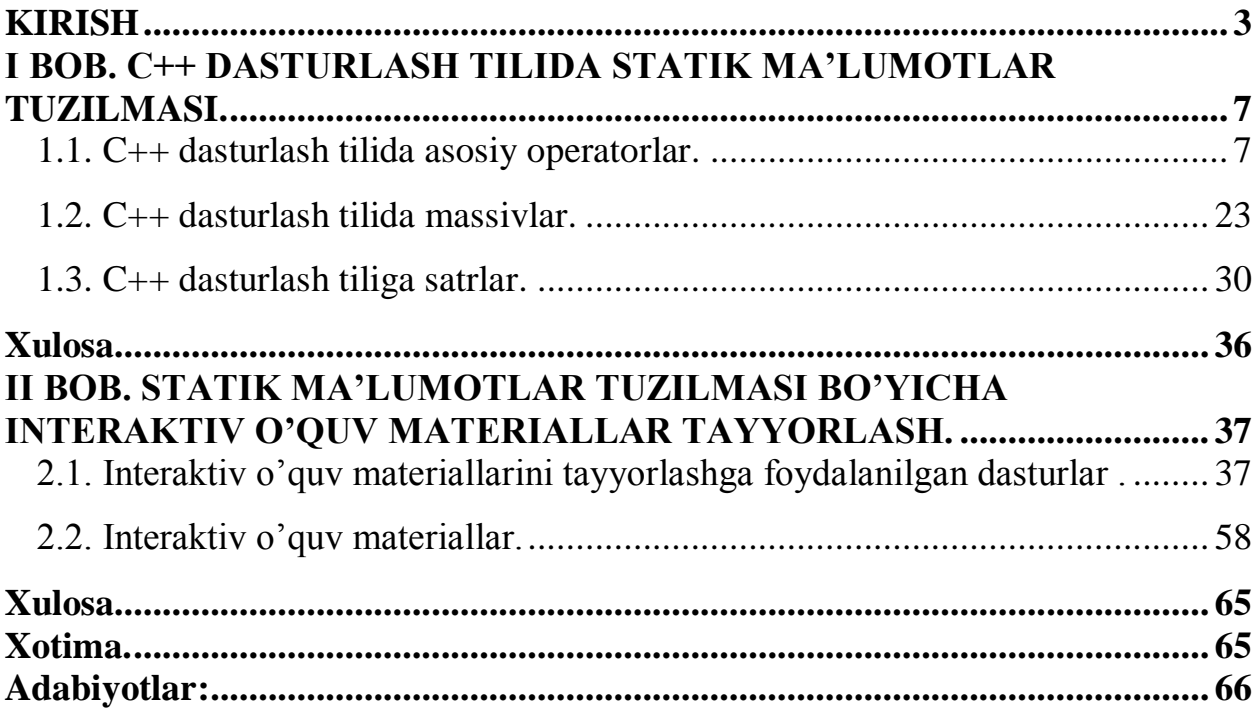

#### **KIRISH**

<span id="page-2-0"></span>*"O'zbekiston Respublikasi birinchi Prezidentining o'lmas g'oyalari, fikr, ko'rsatmalari bizning qalbimiz va ongimizga shunday chuqur singib ketganki, ular bizning kelajak sari qat'iyat bilan borishimizda barchamizga doimo tayanch va suyanch bo'lishi muqarrar".*

#### *Shavkat Mirziyoyev.*

Bugun prezidentimiz Shavkat Mirziyoyevning sa'y-harakatlari natijasida jamiyatimizning ko'plab sohalarida yana-da ko'proq yuksalishlar, o'zgarishlar bo'lmoqda. Sir emaski, ushbu rivojlanishlarning asosida xalq manfaati, el-u yurt ravnaqi yotadi. Ma'lumki, jamiyatimizning rivojlanish strategiyalarining amalda keng ko'lamli bajarilishini ta'minlovchi shaxslar – bu rahbarlardir. O'zbekiston Respublikasi Prezidenti Shavkat Mirziyoyevning ilk «Tanqidiy tahlil, qat`iy tartibintizom va shaxsiy javobgarlik – har bir rahbar faoliyatining kundalik qoidasi bo'lishi kerak» nomidagi kitobi ham aynan shunday rahbarlar haqidadir.

Hozirgi kunda respublikamizdagi barcha oliy o'quv yurtlarida "Informatika va axborot texnologiyalari" yo'nalishi va mutaxassisliklariga turli xil dasturlash tillarini o'rgatish mo'ljallangan. Bizga ma'lumki, dasturlash tillarining o'ndan ortiq ko'rinishlari mavjud, lekin qo'llanilishi ko'lamiga qarab C++ va C# dasturlash tillari yuqori dasturlash sinfiga mansubdir. Mutaxassislarning fikriga ko'ra C++ dasturlash tili Assembler dasturlash tiliga eng yaqin bo'lib, tezlik jihatidan 10 % ortda qolar ekan. Keyingi yillarda amaliy dasturchilarga juda ko'p integratsion dastur tuzish muhitlari taklif etilmoqda. Bu muhitlar u yoki bu imkoniyatlari bilan bir–biridan farq qiladi. Aksariyat dasturlashtirish muhitlarining fundamental asosi C++ tiliga borib taqaladi. Ushbu kurs ishida hozirgi kunda kompyuterda berilgan funksiyalarni grafigini va har xil ko'rinishdagi shakllarni chizish va ularni aniq koordinatalarini aniqlash, ekranni grafik rejimga o'tkazish va undagi mavjud piksel va ranglardan foydalanish kabi vazifalarni o'rganishga olib keladi.

Hozirgi vaqtga kelib komp`yuter olamida ko'plab dasturlash tillari mavjud. Paskal, C++ va boshqa dasturlash tillaridir. C++ dasturlash tili universal

3

tildir. U UNIX sistemasi bilan bog`langan bo`lib, bu sistemada ishlatiladigan bir qancha dasturlar C++ tilida yozilgan. Paskal tili 1969 yil N. Virt tomonidan yaratilgan bo'lib, keyinchalik amerikaning Borland firmasi tomonidan qayta ishlandi va uni Turbo Pascal deb nomlangan. C++ Denis Ritchi tomonidan 1972 -yili UNIX tipidagi op erasion sistemalarini yaratish uchun loyihalashtirilgan. Turbo Pascal ni qayta ishlash natijasida ob'ektli dasturlash yo'lga qo'yildi va 1995 yilda Borland kompaniyasi guruxi dastur tuzuvchilari Chack va Denny tomonidan Windows uchun mo'ljallangan dasturlash muxiti Borland Delphi dasturlash vositasi yaratildi. Borland C++ va Delphi dasturlash tili Windows uchun mo'ljallangan bo'lib, uning birinchi versiyasi Windows operatsion sistema qobig'ida ishlagan. Borland  $C++$  va Delphi dasturlash tili – bu dasturlarni qayta ishlash muxiti bo'lib, Windows operatsion sistemasida ishlaydi. Unda ob'ektli dasturlash tillari bo'lgan Object mujassamlashgan. Borland C++ va Delphi vizual proektlar, turli xolat protseduralarini qayta ishlash va dasturlarni qayta ishlashda vaqtdan yutish va boshqalarni o'z ichiga oladi.

Men ham ushbu BMI davomida C++ tilida matn muxarriri bilan ishlovchi obektlarga mo'ljallangan dasturni tuzib chiqmoqchiman. Ushbu dastur kichik dastur bo'lsada kelajakda boshqa dasturlar tuzishim uchun fundament vazifasini bajarishga harakat qilaman. Chunki hozirgi kunda matnlar bilan ishlash uchun katta dasturlar paketini o'rnatish, agar o'zida ishlaydigan dasturni ishlatsak o'zimizni sof tilda emas boshqa davlat tillarida ishlashi noqulayliliklar tugdiradi. Shuning uchun kichik matn muxarrirlari bilan ishlovchi dastur ishlab chiqaramiz

Bu dasturni tuzib nafaqat yozishni amalga oshirish balki kichik matnlar ustida taxrirlash va dasturni ishlashni bilmaydigan foydalanuvchi ham bir ko'rinishda tushinadigan tushinarli, bejirm ko'rinishga ega dastur tuzmoqchiman.

Men bu dasturni tuzib obektlar yaratishni va ular orqali shunga o'xshash yana boshqa obektlar yaratmoqchiman bu dasturda ishlashimga yana bir sabab boshqa obektlarga mo'ljallanmagan dasturlash tillarida faqat masalani matematik dasturi tuzib natija olinadi bunda yani C++ Builderda esa boshqa imkoniyatlar va kampanentalar bilan ham ishlashni o'rganmochimiz .

**Mavzuning dolzarbligi.** C++ dasturlash tilida statik ma'lumotlar tuzilmalari bo'yicha ma'lumotlarni to'plash va ulardan qanday foydalanish bo'yicha mustaqil o'rganuvchilarga interaktiv o'quv materiallari orqali o'rgatish. Bunday interaktiv o'quv materiallar mavzuni o'rganishda mustaqil o'rganuvchilarga juda katta yordam beradi. Bunday jarayonda mustaqil o'rganuvchilar kerakli mavzuni o'rganib, bu mavzu bo'yicha topshiriqlarni interaktiv bajarib boradilar.

**Bitiruv malakaviy ishimizning maqsad va vazifalari.** C++ dasturlash tilida statik ma'lumotlar tuzilmalarini o'rganish, interaktiv o'quv materiallarini tayyorlashda foydalaniladigan dasturiy taminotlarni o'rganish. Shular asosida interaktiv o'quv materiallarini tayyorlash.

Bu maqsadga erishish uchun quyidagi masalalarni yechish kerak:

- C++ dasturlash tilini o'rganish;
- Statik ma'lumotlar tuzilmalarini o'rganish;
- Interaktiv o'quv materiallarini tayyorlashni o'rganish;

**Bitiruv malakaviy ishimizning o'rganilganlik darajasi.** Interaktiv o'quv materiallarini tayyorlashdan oldin C++ dasturlash tili, statik ma'lumotlar tuzilmalari va interaktiv o'quv materiallarini tayyorlashda foydalaniladigan dasturiy taminotlar o'rganib chiqildi.

**Bitiruv malakaviy ishimizning predmeti.** C++ dasturlash tili, statik ma'lumotlar tuzilmalari va interaktiv o'quv materiallarini tayyorlashda foydalaniladigan dasturiy taminotlar asosiy predmet hisoblanadi.

**Bitiruv malakaviy ishimizning obyekti** sifatida "Obyektga yo'naltirilgan dasturlash", "Dasturlash asoslari" fanlari olindi.

**Bitiruv malakaviy ishimizning ilmiy farazi** ta'lim jarayonini yanada takomillashtirishning yangi usul va vositalarini yaratish, o'quv jarayonini samaradorligini oshirish. Interaktiv o'quv materiallarini tayyorlash usul va metodlari.

**Bitiruv malakaviy ishimizning yangiligi.** C++ dasturlash tilida statik ma'lumotlar tuzilmalari o'rganish bo'yicha interaktiv o'quv materiallarini

5

tayyorlash va o'quv jarayoniga qo'llash bitiruv malakaviy ishimning yangiligi hisoblanadi.

**Bitiruv malakaviy ishimizning amaliy ahamiyati shundan iboratki,** bu interaktiv o'quv materiallaridan C++ dasturlash tilini o'rganishda va o'quv jarayonida foydalanilsa, ta'lim oluvchilar mustaqil, erkin va ixtiyoriy bilim оlish imkоniyatiga ega bo'ladi, bu esa o'zining yuqori samarasini beradi deb o'ylayman.

**Bitiruv malakaviy ishimizning metodologik asosini** uning tarkibiy qismi, undagi o'quv va didaktik vositalarning jamlanganligidir. Bu dars jarayonini interfaol tashkil etishda ham amaliy ahamiyat kasb etadi.

**Bitiruv malakaviy ishimizning metodlari.** C++ dasturlash tilida statik ma'lumotlar tuzilmalarini o'rganishda foydalanilanigan interaktiv o'quv materiallarini yaratishda ishlab chiqilgan metodlar.

**Bitiruv malakaviy ishining tarkibi va hajmi quyidagicha.** Kirish, 2 ta bob, har bir bobning qisqacha xulosasi, adabiyotlar ro'yxati, xotimadan iborat bo'lib jami 65 betga bayon qilingan. I- bobda C++ dasturlash tilida statik ma'lumotlar, IIbobda Statik ma'lumotlar tuzilmasi bo'yicha interaktib o'quv materiallar tayyorlash Kirish qismi 6 betdan iborat , tushuntirish qismi 57 betdan iborat. Bitiruv malakaviy ishida 12 ta adabiyotdan foydalanildi.

## <span id="page-6-0"></span>**I BOB. C++ DASTURLASH TILIDA STATIK MA'LUMOTLAR TUZILMASI.**

#### *1.1. C++ dasturlash tilida asosiy operatorlar.*

<span id="page-6-1"></span>Birinchi elektron hisoblash mashinalari paydo bo`lishi bilan dasturlash tillari evolyutsiyasi boshlanadi. Dastlabki kompyuterlar ikkinchi jahon urushi vaqtida artilleriya snaryadlarining harakat traektoriyasini hisob-kitob qilish maqsadida qurilgan edi. Oldin dasturchilar eng sodda mashina tilini o`zida ifodalovchi kompyuter komandalari bilan ishlaganlar. Bu komandalar nol va birlardan tashkil topgan uzun qatorlardan iborat bo`lar edi. Keyinchalik, insonlar uchun tushunarli bo`lgan mashina komandalarini o`zida saqlovchi (masalan, ADD va MOV komandalari) assembler tili yaratildi. Shu vaqtlarda BASIC va COBOL singari yuqori sathli tillar ham paydo bo`ldiki, bu tillar tufayli so`z va gaplarning mantiqiy konstruktsiyasidan foydalanib dasturlash imkoniyati yaratildi. Bu komandalarni mashina tiliga interpretatorlar va kompilyatorlar ko`chirar edi. Interpretator dasturni o`qish jarayonida uning komandalarini ketma - ket mashina tiliga o`tkazadi. Kompilyator esa yaxlit programma kodini biror bir oraliq forma obyekt fayliga o`tkazadi. Bu bosqich kompilyatsiya bosqichi deyiladi. Bundan so`ng kompilyator obyektli faylni bajariluvchi faylga aylantiradigan kompanovka dasturini chaqiradi.

Interpretatorlar bilan ishlash osonroq, chunki dastur komandalari qanday ketma - ketlikda yozilgan bo`lsa shu tarzda bajariladi. Bu esa dastur bajarilishini nazorat qilishni osonlashtiradi. Faqatgina kompilyatsiya qilingan fayl tezroq bajariladi, chunki bundagi komandalar kompilyatsiya jarayonidа mashina tiliga o`tkazilgan bo`ladi.

C++ kabi kompilyatsiya qiluvchi dasturlash tillarini yana bir afzalligi hosil bo`lgan dastur kompyuterda kompilyatorsiz ham bajarilaveradi. Interpretatsiya qiluvchi tillarda esa tayyor dasturni ishlatish uchun albatta mos interpretator dasturi talab qilinadi.

7

Ayrim tillarda (masalan, VISUAL BASIC) interpretator rolini dinamik kutibxonalar bajaradi. Java tilining interpretatori esa virtual mashinadir (Virtual Machine, yoki VM). Virtual mashinalar sifatida odatda brouzer (Internet Explorer yoki Netscape) lar qo`llaniladi.

Ko`p yillar davomida dasturlarning asosiy imkoniyati uning qisqaligi va tez bajarilishi bilan belgilanar edi. Dasturni kichikroq qilishga intilish kompyuter xotirasini juda qimmatligi bilan bog'liq bo`lsa, uning tez bajarilishiga qiziqish protsessor vaqtining qimmatbaholigiga bog'liq edi. Lekin kompyuterlarning narxi tushishi bilan dastur imkoniyatini baholash mezoni o`zgardi.Ekspluatatsiyaning oddiyligi, konkret masalani yechish bilan bog'liq bo`lgan talabni ozroq o`zgarishiga, dasturni ortiqcha chiqimlarsiz oson moslashtirish bilan izohlanadi.

C++ tilida ifodalar biror bir hisoblash natijasini qaytaruvchi boshqa ifodalar ketma-ketligini boshqaradi yoki hech nima qilmaydi (nol ifodalar).

C++ tilida barcha ifodalar nuqtali vergul bilan yakunlanadi. Ifodaga misol qilib o'zlashtirish amalini olish mumkin.

 $x=a+b$ ;

Algebradan farqli ravishda bu ifoda x a+v ga teng ekanligini anglatmaydi. Bu ifodani quyidagicha tushinish kerak:

a va v o'zgaruvchilarni qiymatlarini yig'ib natijasini x o'zgaruvchiga beramiz yoki x o'zgaruvchiga a+v qiymatni o'zlashtiramiz. Bu ifoda birdaniga ikkita amalni bajaradi, yig'indini hisoblaydi va natijani o'zlashtiradi. Ifodadan so'ng nuqtali vergul qo'yiladi. (=) operatori o'zidan chap tomondagi operandga o'ng tomondagi operandlar ustida bajarilgan amallar natijasini o'zlashtiradi.

Bo'sh joy (probel) belgisi.

Bo'sh joy belgilariga nafaqat probel, balki yangi satrga o'tish va tabulyatsiya belgilari ham kiradi. Yuqorida keltirilgan ifodani quyidagicha ham yozish mumkin:

 $x = a+b$ ;

Bu variantda keltirilgan ifoda ko'rimsiz va tushunarsiz bo'lsa ham to'g'ridir.

Bo'sh joy belgilari dasturning o'qilishliligini ta'minlaydi.

Bloklar va kompleks ifodalar.

Ba'zan dastur tushunarli bo'lishi uchun o'zaro mantiqiy bog'langan ifodalarni blok deb ataluvchi komplekslarga birlashtirish qulaydir. Blok ochiluvchi figurali qavs ({) bilan boshlanadi va yopiluvchi figurali qavs (}) bilan tugaydi. Blok ochilganda va yopilganda nuqtali vergul qo'yilmaydi.

```
{
  temp= a;
 a = b;
b = temp:
}
```
Bu blok xuddi bir ifodadek bajariladi, u a va b o'zgaruvchilar qiymatlarini almashtiradi.

## **Amallar.**

Bajarilishi natijasida biror bir qiymat qaytaradigan barcha ifodalar C++ tilida amallar deyiladi. Amallar albatta biror bir qiymat qaytaradi. Masalan, 3+2 amali 5 qiymatni qaytaradi.

## **Operatorlar.**

Operator - bu qandaydir amalni bajarish tug'risida kompilyatorga uzatiladigan literaldir. Operatorlar operandlarga ta'sir qiladi. C++ da operandlar deb alohida literallar va butun ifodalar tushuniladi.

C++ tilida ikki ko'rinishdagi operatorlar bor:

o'zlashtirish operatorlari

matematik operatorlar

O'zlashtirish operatori.

O'zlashtirish operatori (=) o'zidan chap tomonda turgan operand qiymatini tenglik belgisidan o'ng tomondagilarni hisoblangan qiymatiga almashtiradi. Masalan,

 $x = a+b$ ;

ifodasi x operandga a va b o'zgaruvchilarni qiymatlarini qo'shishdan hosil bo'lgan natijani o'zlashtiradi.

O'zlashtirish operatoridan chapda joylashgan operand adresli operand yoki l–qiymat (chap-chap so'zidan olingan) deyiladi. O'zlashtirish operatoridan o'ngda joylashgan operand operatsion operand yoki r–qiymat deyiladi.

O'zgarmaslar faqatgina r–qiymat bo'lishi mumkin va hech qachon adresli operand bo'la olmaydi, chunki dasturning bajarilishi jarayonida o'zgarmas qiymatini o'zgartirib bo'lmaydi.

 $35 = x$  // noto'g'ri!

l–qiymat esa r–qiymat bo'lishi mumkin.

Matematik operatorlar.

C++ tilida 5 ta asosiy matematik operatorlar qo'llaniladi: qo'shish (+), ayirish (-), ko'paytirish (\*), butun songa bo'lish (\) va modul bo'yicha bo'lish (%)(qoldiqni olish).

Ishorasiz butun sonlarni ayirishda, agarda natija manfiy son bo'lsa g'ayrioddiy natija beradi. Buni misoldan ko'rishimiz mumkin.

```
Ayirish natijasida butun sonni to'lib qolishiga misol
# include \langle iostream.h \rangleint main()
{
unsiegned int ayirma
unsisgned int kattaSon = 100;
unsigned int kichikSon = 50;
ayirma = kattaSon – kichikSon;
cout << "Ayirma":<< ayirma<<" ga teng\n";
ayirma = kichikSon - kattaSon ;
cout << "Ayirma":<< ayirma<< " ga teng\n";
endl;
return 0;
}
```
HATIJA:

Ayirma: 50 ga teng.

Shartli operator. Shartli operator ikki ko'rinishda ishlatilishi mumkin:

If (ifoda)

1- operator

else

## 2- operator

Shartli operator bajarilganda avval ifoda hisoblanadi ; agar qiymat rost ya'ni nol dan farqli bo'lsa 1- operator bajariladi. Agar qiymat yolg'on ya'ni nol bo'lsa va else ishlatilsa 2-operator bajariladi. else qism har doim eng yaqin if ga mos qo'yiladi.

if( $n>0$ )

 $if(a>b)$ 

 $Z=a$ ;

else

 $Z=b$ ;

Agar else qismni yuqori if ga mos qo'yish lozim bo'lsa, figurali qavslar ishlatish lozim.

```
if( n>0) {
if(a>b)z=a;}
```
else

 $z=b$ ;

Misol tariqasida uchta berilgan sonning eng kattasini aniqlash dasturini ko'ramiz: #include <iostream.h>

void( )

{ float  $a,b,c,max$ };

Cout  $<<$ "\n a="; Cin $>>a$ ; Cout  $<<$ "\n b="; Cin $>>$ b;

```
Cout << "\n c="; Cin >> c;
```
if  $(a>b)$ 

```
if (a>c) max=a else max=c;
```
else

```
if b>c then max=b else max=c;
```
Cout  $<<$ "\n"  $<<$ max;

}

Keyingi misolda kiritilgan ball va maksimal ball asosida baho aniqlanadi:

 $\#$ include  $\lt$ iostream.h $>$ 

```
void main( )
```

```
{ float ball,max_ball,baho);
```

```
Cout << "\n ball="; Cin >> ("%f", &ball);
```

```
Cout<<"\n max_ball="; Cin>>max_ball;
```
d=ball/max\_ball;

```
if (d>0.85) baho=5 else
```

```
if (d>75) baho=4 else
```

```
if (d>0.55) then baho=3 else baho=2;
```
Cout << "\n baho;

}

Kalit bo'yicha tanlash operatori. Kalit bo'yicha o'tish switch operatori umumiy ko'rinishi quyidagicha

```
Switch(<ifoda>) {
```
…

…

Case <1-qiymat>:<1-operator>

break;

}

default: <operator>

```
case: <n-operator>;
```
…

Oldin qavs ichidagi butun ifoda hisoblanadi va uning qiymati hamma variantlar bilan solishtiriladi. Biror variantga qiymat mos kelsa shu variantda ko'rsatilgan operator bajariladi. Agar biror variant mos kelmasa default orqali ko'rsatilgan operator bajariladi.Break operatori ishlatilmasa shartga mos kelgan variantdan tashqari keyingi variantdagi operatorlar ham avtomatik bajariladi. Default; breakva belgilangan variantlar ixtiyoriy tartibda kelishi mumkin. Default yoki break operatorlarini ishlatish shart emas. Belgilangan operatorlar bo'sh bo'lishi ham mumkin.

Misol tariqasida bahoni son miqdoriga qarab aniqlash dasturini ko'ramiz.

```
Include \langleiostream.h>Int baho;
Cin>> baho;
Switch(baho)
{case 2:Cout <<"\n emon";break;
case 3:Cout <<"\n urta";break;
case 4:Cout << "\n yahshi";break;
case 5:Cout <<"\n a'lo";break;
default: Cout <<"\n baho notugri kiritilgan";
};
}
```
Keyingi misolimizda kiritilgan simvol unli harf ekanligi aniqlanadi:

```
Include <iostream.h>
Int baho; Char c; Cin \gg c;
Switch(c)
{case 'a':
case 'u': 
case 'o': 
case 'i':
Cout <<"\n Kiritilgan simvol unli harf";break;
default: Cout <<"\n Kiritilgan simvol unli harf emas";
```
};

}

**Break operatori.** Ba'zihollarda sikl bajarilishini ixtiyoriy joyda to'xtatishga to'g'ri keladi. Bu vazifani break operatori bajarishga imkon beradi. Bu operator darhol sikl bajarilishini to'xtatadi va boshqaruvni sikldan keyingi operatorlarga uzatadi.

Misol uchun o'quvchining n ta olgan baholariga qarab uning o'qish sifatini aniqlovchi dasturini ko'ramiz. Buning uchun dasturda o'quvchining olgan minimal bahosi aniqlanadi

```
\# include \ltiostream.h>void main()
      { 
      int i,n,min,p;
while (1){Cout<<"Baholar soni="; Cin>>n;};
if (n>0) break;
Cout<<("Hato! n>0 bulishi lozim ! \n");
for (i=1, min=5; i<=n; i++){\text{cin}>>p;
if (p<2)||(p>5) {min=0; break};
if (min>p) min=p;}
if (p<2)||(p>5) cout break;
switch(min)
case 0:cout<<"Baho noto'g'ri kiritilgan";break;
case 2:cout<<"Talaba yomon o'qiydi";break;
case 3:cout<<"Talaba o'rtacha o'qiydi";break;
case 4:cout<<"Talaba yaxshi o'qiydi";break;
case 5:cout<<"Talaba a'lo o'qiydi";break;
}
```
Biz misolda xato kiritilgan n qiymatdan saqlanish uchun while(1)sikl kiritilgan. Agar n>0 bo'lsa Break operatori siklni tuxtatadi va dastur bajarilishi davom etadi. Agar kiritilayotgan baholar chegarada yotmasa min ga 0 qiymat berilib darhol sikldan chiqiladi.

#### **O'tish operatori GO TO.**

O'tish operatorining ko'rinishi:

Go to <identifikator>. Bu operator identifikator bilan belgilangan operatorga o'tish kerakligini ko'rsatadi.

Misol uchun goto A1;...;A1:y=5;

Strukturali dasturlashda Go to operatoridan foydalanmaslik maslahat beriladi. Lekin ba'zi hollarda o'tish operatoridan foydalanish dasturlashni osonlashtiradi.

Misol uchun bir necha sikldan birdan chiqish kerak bo'lib qolganda , to`g'ridan-to`gri break operatorini qo'llab bo'lmaydi, chunki u faqat eng ichki sikldan chiqishga imkon beradi.

Quyidagi misolda n ta qatorga n tadan musbat son kiritiladi. Agar n yoki sonlardan biri manfiy bo'lsa, kiritish qaytariladi:

```
\# include \ltiostream.h>
      int n, I, i, k;
      M1: Cout<<"\n n="; Cin>>n;
      If (n \leq 0) { Cout\leq \gamman xato! n>0 bo`lishi kerak";
      Go to M1; \};
   M: Cout<<"x sonlarni kiriting \n";
      For (I=1; I<=10; I++) {Cout << "\n I=" << i;
      For (i=1; j<=10; j++) {Cin>> k;
if (k < = 0) goto M; }
```
}

Bu masalani GOTO operatorisiz hal qilish uchun qo'shimcha o'zgaruvchi kiritish lozimdir.

```
# include <iostream.h>
int n, I, j, k;
```

```
while 1 {
      Cout<<"\n n="; Cin>>n;
if (n>0) break;
      Cout<<"\n hato! n>0 bo`lishi kerak";
      } ;
int M=0;
    While M
{M=0;}Cout<<"x sonlarni kiriting \n";
      For (I=1; I<=10; I++) {
    If (M) break; 
   Cout<<("\n I=%, i);
      For (i=1; i \le 10; i++) {Cin>>("%f", k);
if (k \leq 0) {M=1; break; }
   }
```
### **FOR TAKRORLASH OPERATORI.**

For strukturasi sanovchi (counter) bilan bajariladigan takrorlashni bajaradi.Boshqa takrorlash bloklarida (while, do/while) takrorlash sonini control qilish uchun ham sanovchini qo'llasa bo'lardi, bu holda takrorlanish sonini oldindan bilsa bo'lardi, ham boshqa bir holatning vujudga kelish-kelmasligi orqali boshqarish mumkin edi. Ikkinchi holda ehtimol miqdori katta bo'ladi. Masalan qo'llanuvchi belgilangan sonni kiritmaguncha takrorlashni bajarish kerak bo'lsa biz while li ifodalar-ni ishlatamiz. for da esa sanovchi ifodaning qiymati oshirilib (kamaytirilib) borilaveradi va chegaraviy qiymatni olganda takrorlanish tugatiladi. for ifodasidan keyingi bitta ifoda qaytariladi. Agar bir necha ifoda takrorlanishi kerak bo'lsa, ifodalar bloki {} qavs ichiga olinadi.

```
//Ekranda o'zgaruvching qiymatini yozuvchi dastur, for ni ishlatadi.
\# include \ltiostream.h>
int main()
```

```
{
```

```
for (int i = 0; i < 5; i++){
cout<< i << endl;
} 
return (0);
}
Ekranda:
0
1
2
3
4
```
 for strukturasi uch qismdan iboratdir. Ular nuqtali vergul bilan bir-biridan ajratiladi.for ning ko'rinishi:

```
for( 1. qism; 2. qism; 3. qism){
takror etiladigan blok}
```
1. qism - e'lon va initsalizatsiya.

2. qism - shartni tekshirish (o`zgaruvchini chegaraviy

qiymat bilan solishtirish).

3.qism - o'zgaruvchining qiymatini bajarilish ketma-ketligi quyidagichadir:

1. qism bajariladi (faqat bir marta), keyin

2. qismdagi shart tekshiriladi va agar u true bo'lsa takrorlanish bloki ijro ko'radi

3. qismda o'zgaruvchilar o'zgartiriladi, keyin yana ikkinchi qismga

o'tiladi.for strukturamizni while struktura bilan almashtirib ko'raylik:

```
for (int i = 0; i < 10 ; i++)
```
## cout <<< "Hello!"<<endl;

Ekranga 10 marta Hello! so'zi bosib chiqariladi. i o'zgaruvchisi 0 dan 9 gacha o'zgaradi. i 10 ga teng bo'lganda esa  $i < 10$  sharti noto'g'ri (false) bo'lib chiqadi va for strukturasi nihoyasiga yetadi. Buni while bilan yozsak:

```
int i = 0;
```

```
while (i<10)cout <<< "Hello!" << endl;
i_{++};
}
```
 Endi for ni tashkil etuvchi uchta qismning har birini alohida ko'rib chiqsak.Birinchi qismda asosan takrorlashni boshqaradigan sanovchi (counter) o'zgaruvchilar e'lon qilinadi va ularga boshlang`ich qiymatlar beriladi (initsalizatsiya). Yuqoridagi dastur misolida buni int  $i = 0$ ; deb berganmiz. Ushbu qismda bir necha o'zgaruvchilarni e'lon qilishimiz mumkin, ular vergul bilan ajratiladi. Ayni shu kabi uchinchi qismda ham bir nechta o'zgaruvchilarning qiymatini o'zgartirishimiz mumkin. Undan tashqari birinchi qismda for dan oldin e'lon qilingan o'zgaruvchilarni qo'llasak bo'ladi.

Masalan:

```
int k = 10;
int l;
for (int m = 2, 1 = 0; k <= 30; k++, 1++, ++m) {
cout<< k + m + 1;
}
```
Albatta bu ancha sun'iy misol, lekin u bizga for ifodasining naqadar moslashuvchanligi ko'rsatadi.for ning qismlari tushrib qoldirilishi mumkin. Masalan:

## for(::)  $\{\}$

ifodasi cheksiz marta qaytariladi. Bu for dan chiqish uchun break operatorini beramiz. Yoki agar sanovchi sonni takrorlanish bloki ichida o'zgartirsak,for ning 3 qismi kerak emas. Misol:

```
for(int g = 0; g < 10; ){
cout<< g;
g_{++};
}
```
Yana qo'shimcha misollar beraylik.

```
for (int y = 100; y \ge 0; y = 5){
```

```
ifoda(lar);
```
... }

...

Bu yerda 100 dan 0 gacha 5 lik qadam bilan tushiladi.

```
for(int d = -30; d <= 30; d + +){
```
## ifoda(lar);

...

...

}

60 marta qaytariladi. For strukrurasi bilan dasturlarimizda yanada yaqinroq tanishamiz. Endi

 1-qismda e'lon qilinadigan o'zgaruvchilarning xususiyati haqida bir og'iz aytib o'taylik. Standartga ko'ra bu qismda e'lon qilingan o'zgaruvchilarning qo'llanilish sohasi faqat o'sha for strukturasi bilan chegaralanadi. Ya'ni bitta blokda joylashgan for strukturalari mavjud bo'lsa, ular ayni ismli o'zgaruvchilarni qo'llay olmaydilar. Masalan quyidagilar xatodir:

for(int j = 0; j \le \le 20 ; j + + \le \le \le \le \le \le \umbr

```
...
```
for(int j = 1; j<10; j++){ $\ldots$ } //hato!

j o'zgaruvchisi birinchi for da e'lon qilinib bo'lindi. Ikkinchi for da ishlatish mumkin emas.Bu masalani yechish uchun ikki xil yo'l tutish mumkin.

Birinchisi bitta blokda berilgan for larning har birida farqli o'zgaruvchilarni qo'llashdir. Ikkinchi yo'l for lar guruhidan oldin sanovchi vazifasini bajaruvchi bir o'zgaruvchini e'lon qilishdir. Va for larda bu o'zgaruvchiga faqat kerakli boshlang'ich qiymat beriladi xolos.

for ning ko'rinishlaridan biri bo'sh tanali for dir.

for(int i = 0; i <  $1000$ ; i++);

Buning yordamida biz dastur ishlashini sekinlashtirishimiz mumkin.

#### **Switch operatori.**

if-else-if yordami bilan bir necha shartni test qilishimiz mumkin. Lekin bunday yozuv nisbatan o'qishga qiyin va ko'rinishi qo'pol bo'ladi. Agar shart ifoda butun son tipida bo'lsa yoki bu tipga keltirilishi mumkin bo'lsa, biz switch (tanlash) ifodalarini ishlata olamiz.

switch strukturasi bir necha case etiketlaridan (label) va majburiy bo'lmagan default etiketidan iboratdir. Etiket bu bir nomdir.U dasturnig bir nuqtasidaga qo'yiladi.Programmaning boshqa yeridan ushbu etiketga o'tishni bajarish mumkin. O'tish yoki sakrash goto bilan amalga oshiriladi, switch blokida ham qo'llaniladi.

5 lik sistemadagi bahoni so'zlik bahoga o'tqizadigan blokni yozaylik.

```
int baho;
baho = 4;
switch (baho) {
case 5: cout << "A'lo";
break;
case 4: cout << "Yahshi";
break;
case 3: cout << "Qoniqarli";
break;
case 2:
case 1: \text{cout} \ll \text{"A} \text{lo";}break;
default: cout << "Baho hato kiritildi!";
break;
```
}

Switch ga kirgan o'zgaruvchi (yuqorigi misolda baho) har bir case etiketlarining qiymatlari bilan solishtirilib chiqiladi. Solishtirish yuqoridan pastga bajariladi. Shartdagi qiymat etiketdagi qiymat bilan teng bo'lib chiqqanda ushbu

case ga tegishli ifoda yoki ifodalar bloki bajariladi. So'ng breaksakrash buyrug'i bilan switch ning tanasidan chiqiladi. Agar break qo'yilmasa, keyingi etiketlar qiymatlari bilan solishtirish bajarilmasdan ularga tegishli ifodalar ijro ko'raveradi.Bu albatta biz istamaydigan narsa.default etiketi majburiy emas. Lekin shart chegaradan tashqarida bo'lgan qiymatda ega bo'lgan hollarni diagnostika qilish uchun kerak bo'ladi.case va etiket orasida bo'sh joy qoldirish shartdir. Chunki, masalan, case 4: ni case4: deb yozish oddiy etiketni vujudga keltiradi, bunda sharti test qilinayotgan ifoda 4 bilan solishtirilmay o'tiladi.

### **Do while takrorlash operatori.**

Do while ifodasi while strukturasiga o'xshashdir. Bitta farqi shundaki while da shart boshiga tekshiriladi. Do while da esa takrorlanish tanasi eng kamida bir marta ijro ko'radi va shart strukturaning so'ngida test qilinadi. Shart true bo'lsa blok yana takrorlanadi. Shart false bo'lsa do while ifodasidan chiqiladi. Agar do while ichida qaytarilishi kerak bo'lgan ifoda bir dona bo'lsa {} qavslarning keragi yo'qdir. Quyidagicha bo'ladi:

do

ifoda;

#### while (shart);

Lekin {} qavslarning yo'qligi dasturchini adashtirishi mumkin. Chunki qavssiz do while oddiy while ning boshlanishiga o'xshaydi. Buni oldini olish uchun {} qavslarni har doim qo'yishni tavsiya etamiz.

int  $k = 1$ ;

do {

 $k = k * 5$ ;

#### } while ( !(k>1000) );

Bu blokda 1000 dan kichik yoki teng bo'lgan eng katta 5 ga karrali son topilmoqda.while shartini ozroq o'zgartirib berdik, ! (not - inkor) operatorining ishlashini misolda ko'rsatish uchun. Agar oddiy qilib yozadigan

bo'lsak, while shartining ko'rinishi bunday bo'lardi: while (k<=1000); Cheksiz takrorlanishni oldini olish uchun shart ifodasining ko'rinishiga katta e'tibor berish kerak. Bir nuqtaga kelib shart true dan false qiymatiga o'tishi shart.

## **Mantiqiy operatorlari.**

**Operator** Belgi Misol VA  $\&&\&$ 1ifoda && 2ifoda YOKI || 1ifoda||2ifoda INKOR !

!ifoda

## **Mantiqiy ko'paytirish operatori.**

Mantiqiy ko'paytirish operatori ikkita ifodani hisoblaydi, agar ikkala ifoda true qiyma tqaytarsa VA operatori ham true qiymat qaytardi.Agarda sizning qorningiz ochligi rost bo'lsa VA sizda pul borligi ham rost bo'lsa siz supermarketga borishingiz va u yerdan o'zingizga tushlik qilish uchun biror bir narsa xarid qilishingiz mumkin. Yoki yana bir misol

masalan

if(x==5) $&&&(y=5)$ 

mantiqiy ifodasi agarda x va y o'zgaruvchilarini ikkalasining ham qiymatlari 5 ga teng bo'lsagina true qiymat qaytaradi. Bu ifoda agarda o'zgaruvchilardan birortasi 5 ga teng bo'lmagan qiymat qabul qilsa false qiymatini qaytaradi. Mantiqiy ko'paytirish operatori faqatgina o'zining ikkala ifodasi ham rost bo'lsagina true qiymat qaytaradi.

Mantiqiy ko'paytirish operatori && belgi orqali belgilanadi.

Mantiqiy qo'shish operatori

Mantiqiy qo'shish operatori ham ikkita ifoda orqali hisoblanadi. Agarda ulardan birortasi rost bo'lsa mantiqiy qo'shish operatori true qiymat qaytaradi. Agarda sizda pul YOKI kredit kartochkasi bo'lsa, siz schyotni to'lay olasiz. Bu holda ikkita shartning birdaniga bajarilishi: pulga ham va kredit kartochkasiga ham ega bo'lishingiz shart emas. Sizga ulardan birini bajarilishi yetarli. Bu operatorga oid yana bir misolni qaraymiz.

Masalan,

 $if(x == 5)||(y == 5)$ 

ifodasi yoki x o'zgaruvchi qiymati, yoki u o'zgaruvchi qiymati, yoki ikkala o'zgaruvchining qiymati ham 5 ga teng bo'lsa rost qiymat qaytaradi.

Mantiqiy inkor operatori

Mantiqiy inkor operatori tekshirilayotgan ifoda yolg'on bo'lsa true qiymat qaytaradi. Agarda tekshirilayotgan ifoda rost bo'lsa inkor operatori falseqiymat qaytaradi.

Masalan,

 $(if!(x==5))$ 

ifodasining qiymati, agarda x o'zgaruvchisi 5 ga teng bo'lmasa trueqiymat qaytaradi. Bu ifodani boshqacha ham yozish mumkin:

<span id="page-22-0"></span> $if(x!=5)$ 

## *1.2. C++ DASTURLASH TILIDA MASSIVLAR.*

С++ funksiya va obyektlarning juda boy kutubxonasiga ega . Yani C++ da dasturlashni o`rganish ikki qismga bo`linadi . Birinchisi bu C++ ni o`zini o`rganish , ikkinchisi esa C++ ning standart kutubxonasidagi tayyor obyekt funksiyalarni qo`llashni o`rganishdir.

 Massiv – bu bir toifali , chekli qiymatlarning tartiblangan to`plamidir . Massivlarga misol qilib matematika kursidan ma`lum bo`lgan vektorlar , matritsalarni ko`rsatish mumkin .

Massivlar odatda bir o`lchovli va ko`p o`lchovli turlarga

bo`linadi.

 Massiv bir o`lchamli deyiladi, agar uning elementiga bir indeks orqali murojat qilish mumkin bo`lsa.

 C++ dasturlash tillaridagi massiv elementlar indekislari har doim noldan boshlanadi (birdan emas) . Bizga char tipidagi m nomli massiv berilgan bo`lsin . Va u 3 ta elementdan tashkil topgan bo`lsin.

 $m[0] \rightarrow -9$ ;

 $m[1] \rightarrow 15$ ;

 $m[2] \rightarrow 3$ ;

Demak, elementga murojat qilish uchun massiv nomi va [] qavslar ichida element indeksi yoziladi.

Bu yerda birinchi element qiymati -9 , ikkinchi element – 1 nomerli indeksda - 15 qiymati bor ekan. Oxirgi element indeksi n-1 bo`ladi (n-massiv elementlari soni). [ ] qavs ichidagi indeks butun son yoki butun songa olib keluvchi ifoda bo`lmog`i lozim. Masalan:

int n=6, m=4;  $L[n-m]=33$ ;  $// L[2]=33$ ; Cout $\leq m[2]$ ; // ekranda : 3;

Massiv elementlariga murojat qilish oddiy o`zgaruvchilarga murojat qilishdan biroz farq qiladi . Massiv elementiga murojat qilish indeksi orqali bo`ladi.

 $a[1] = 5$ ; a massivning indeksi 1 bo`lgan elementi 5 qiymat o`zlashtirilsin. cin>>a[2]; a massivning elementi 2 bo`lgan elementi kiritilsin; cout<<a[3]; a massivning indeksi 3 bo`lgan elementi ekranga chiqarilsin; Bir o`lchamli massivlarni e`lon quyidagicha bo`ladi :  $\langle$ Toifa> $\langle$ massiv\_nomi> [elementlar \_soni] = { boshlang`ich qiymatlar }; 1)float  $a[5]$ , 2) int  $b[6]$ , 3) boll  $c[7]$ ;

 1) a elementi haqiqiy sondan iborat bo`lgan , 4 ta elementdan tashkil topgan massiv. Indekslari esa 0 dan 3 gacha bo`lgan sonlar.

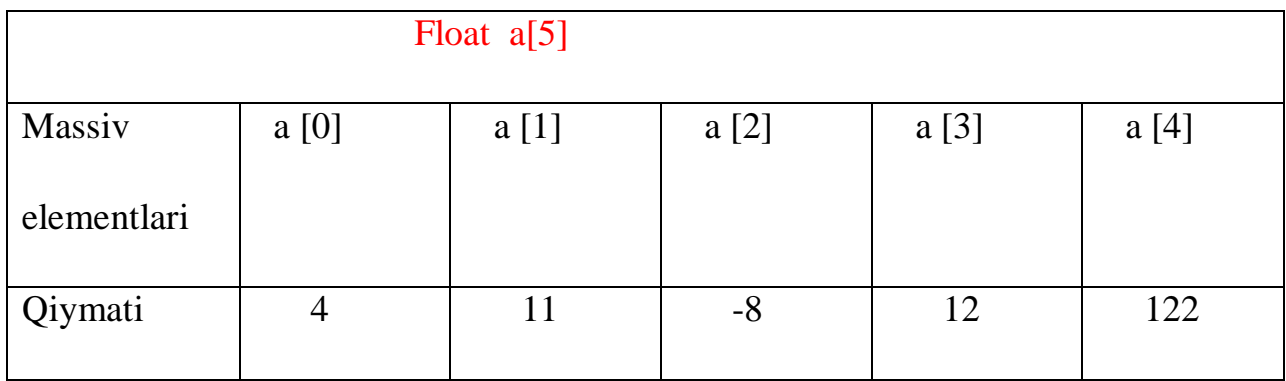

2) b elementi butun sondan iborat bo`lgan , 6 ta elementdan tashkil topgan massiv. Indekslari esa 0 dan 5 gacha bo`lgan sonlar.

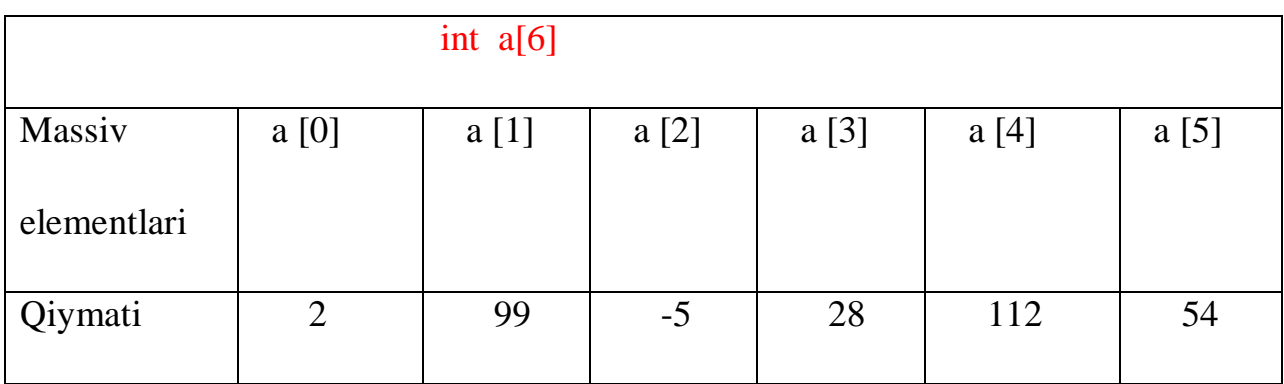

3) c elementlari mantiqiy qiymatlardan ( true, false ) iborat bo`lgan 7 ta elementdan tashkil topgan massiv. Indekslari esa 0 dan 6 gacha bo`lgan sonlardir.

Massivni e`lon qilishda uning elementlariga boshlang`ich qiymat berish mumkin va buning bir necha usuli mavjud.

1) O`lchami ko`ratilgan massivni to`liq initsializatsiyalash.

int  $k[5] = \{2, 15, -9, 45, 3, 7\};$ 

Bu yerda 5 ta elementdan iborat k massivi e`lon qilingan va massivning barcha elementlariga boshlang`ich qiymat berilgan.

2) O`lchami ko`rsatilgan massivni to`liqmas to`liqmas initsializatsiyalash.

int  $k[5] = \{2, 15, -9\}$ ;

Bu yerda 5 ta elementdan iborat bo`lgan k massivi e`lon qilingan va dastlabki 3 ta elementlariga boshlang`ich qiymat berilgan.

3) O`lchami ko`rsatilmagan massivni to`liq initsializatsiyalash.

int k[] =  $\{2, 15, -9, 45, 3, 7\}$ ;

Shuni takidlash lozimki , agar massiv o`lchami ko`rsatilmasa , uni to`liq initsializatsiyalash shart. Bu xolda massiv o`lchami kompilyatsiya jarayonida massiv elementlar soniga qarab aniqlanadi. Bu yerda massiv o`lchami 5 ga teng.

4) O`lchami ko`rsatilgan massivning barcha elementlariga boshlang`ich qiymat 0 berish

int  $k[5] = \{0\}$ ;

## **Masalan:**

**O`lchami ko`rsatilgan massivning barcha elementlariga boshlang`ich qiymat 0 berish.**

```
 #include<iostream.h>
```

```
 int main ()
```
 **{** 

 **int k[5]={0}; // massivning barcha elementlariga 0 qiymat berish.** 

```
for (int i=0; i<5; i++)
```

```
 cout<<"k["<<i<<"]="<<k[i]<<endl;
```

```
 return 0;
```
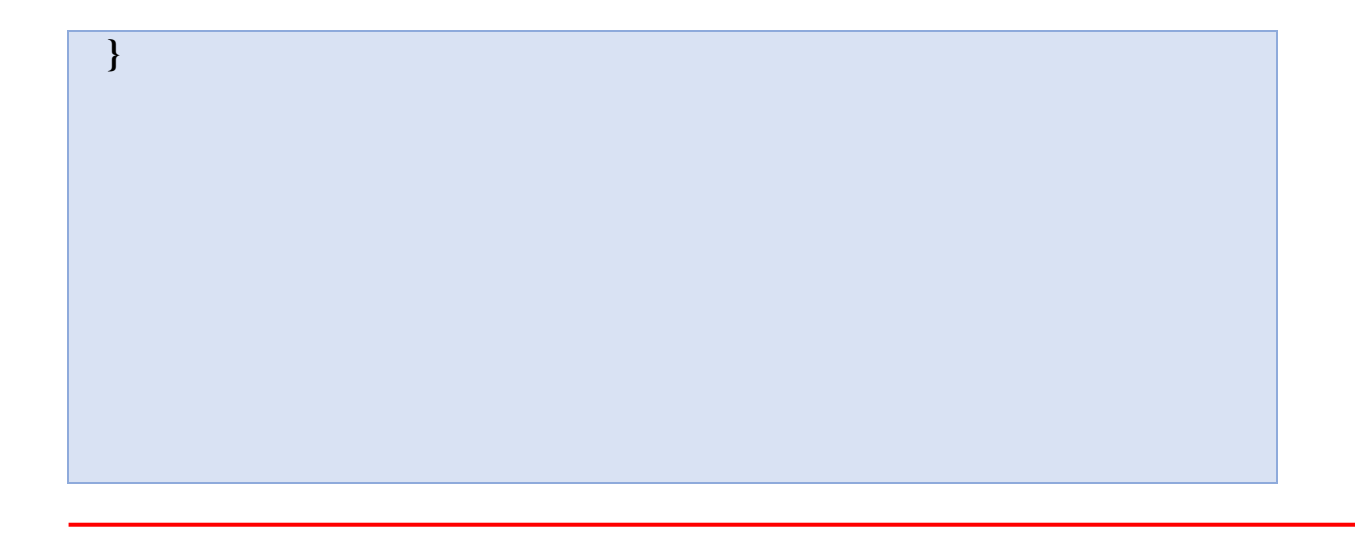

## **Ekranga quyidagicha natija chiqadi:**

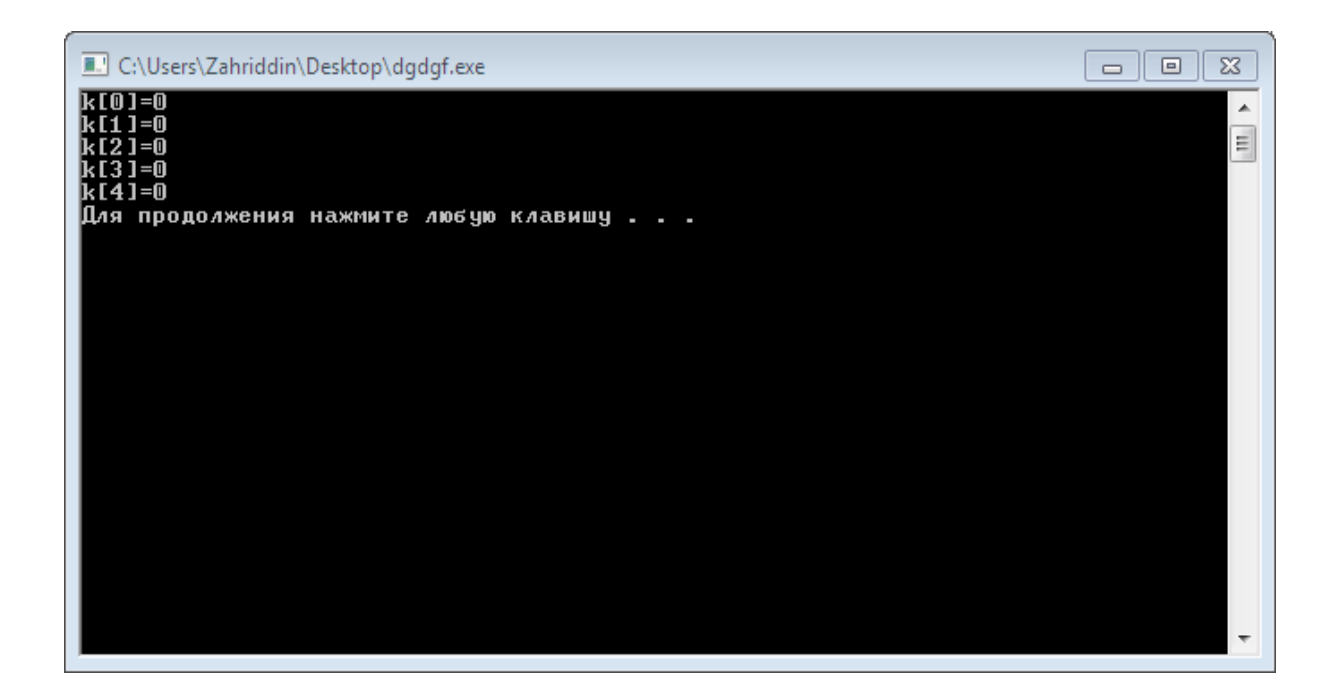

## **Ko`p o`lchovli statik massivlar**

 C++ tilida massivlar elementining turiga cheklovlar qo`yilmaydi , lekin bu turlar chekli o`lchamdagi obyektlarning turi bo`lishi kerak.

CHunki kompliyator massivning hotiradan qancha joy (bayt) egallashini xisoblay olish kerak. Xususan , massiv komponentasi massiv bo`lish mumkin ("vektorlar - vektori") , natijada matritsa deb nomlanuvchi ikki o`lchamli massiv xosil bo`ladi.

 Agar matritsaning elementi xam vektor bo`lsa , uch o`lchamli massivlar - kub xosil bo`ladi. Shu yo`l bilan yechilayotgan masalaga bog`liq ravishda ixtiyoriy o`lchamdagi massivlarni yaratish mumkin.

Ikki o`lchamli massivda birinchi indeks satrlar sonini , ikkinchisi esa ustunlar sonini bildiradi.

Birinchi satrning dastlabki elementi  $a_{10}$  – a biri nol element deb o`qiladi. a o`n deyilmaydi.

M ta satr n ta ustunga ega bo`lgan massivga (mхn)o`lchamli massiv deyiladi. Agar m=n (satrlar va ustunlar soni teng) bo`lsa kvadrat massiv deyiladi.

Ikki o`lchamli massivning sintaksi quyidagi ko`rinishda bo`ladi:

 $\langle \text{tur}\rangle \langle \text{nom}\rangle$ [ $\langle \text{uzunlik}\rangle$ ][ $\langle \text{uzunlik}\rangle$ ]

Masalan, 10X20 o`lchamli xaqiqiy sonlar massivning e`loni:

Float a[10][20];

E`lon qilingan a matritsa ko`rinishi quyidagicha ko`rinishda bo`ladi.

J

 $a_{[0]}$ :  $(a_{[0][0]}, a_{[0][2]}, \ldots, \ldots, a_{[0][18]}, a_{[0][19]},)$  $a_{[1]}$ :  $(a_{[1][0]}, a_{[1][1]}, \ldots, \ldots, a_{[1][18]}, a_{[1][19]})$  . . . .  $i$   $a_{\text{fill}}$   $(..., ..., ..., a_{\text{fill}})$ . . . .  $a_{[9]}$ :  $(a_{[9][0]}, a_{[9][1]}, \ldots, \ldots, a_{[9][18]}, a_{[9][19]}).$ 

Ikki o`lchamli massivning hotirada joylashuvi

Endi adres nuqtayi - nazaridan ko`p o`lchamli massiv elementlariga murojat qilishni ko`raylik. Quyidagi elonlar berilgan bo`lsin:

Int a[3][2];

Float b[2][2][2];

 Birinchi elonda ikki o`lchamli massiv, yani 2 ta satr va 3 ustundan iborat matritsa e`lon qilingan , ikkinchisida uch o`lchamli - 3 ta 2х2 matritsadan iborat bo`lgan massiv e`lon qilingan . Uning elementlariga murojat sxemasi:

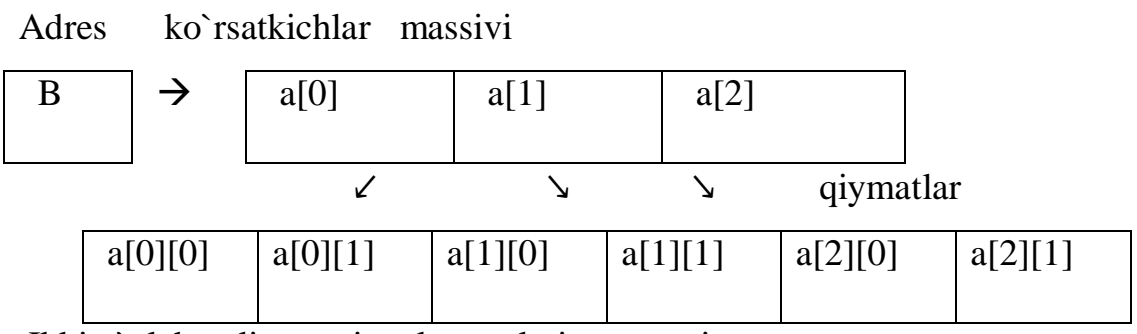

Ikki `olchamli massiv elementlariga murojat ;

 Bu yerda a[i] ko`rsatkichida i-chi satrning boshlang`ich adresi joylashadi, massiv elementiga a[i][j] ko`rinishidagi asosiy murojatdan tashqari vositali murojat qilish mumkin:  $*(*(a+i)+j)$  yoki  $*(a[i]+j)$ .

Uch o`lchamli massivning xotirada tashkil bo`lishi:

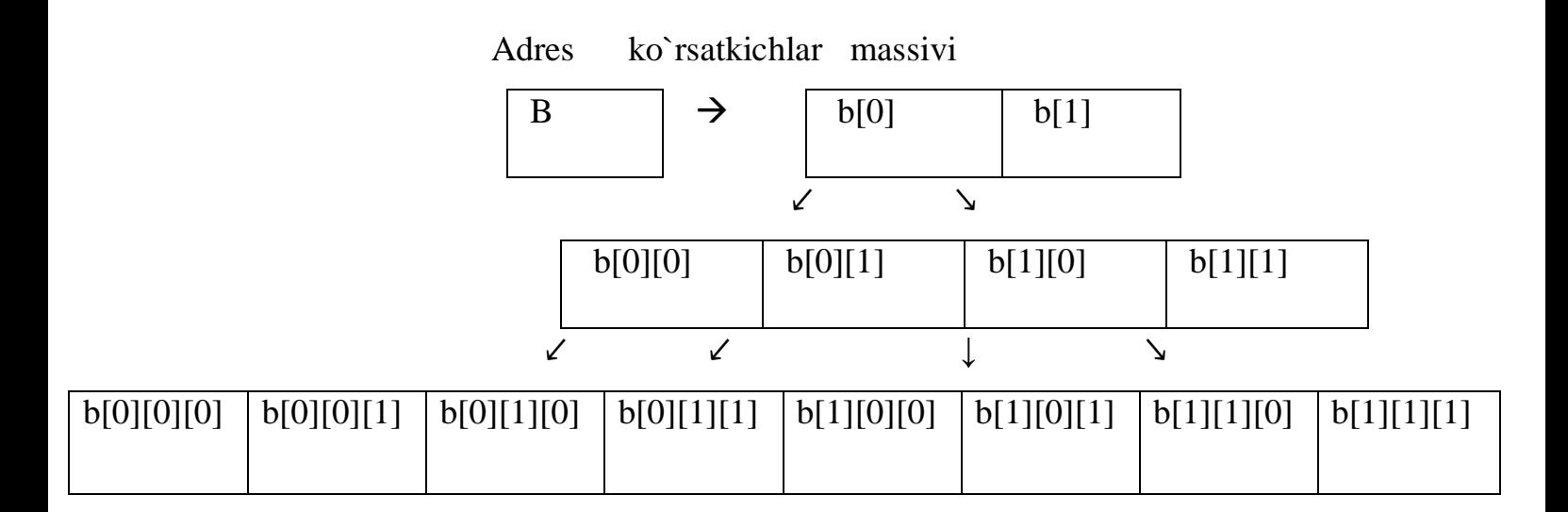

 Massiv elementlariga murojat qilish uchun nomdan keyin kvadrat qavsda xar bir o`lcham uchun indeks yozilishi kerak , masalan b[i][j][k]. Bu elementga vositali murojat xam qilish mumkin va uning variantlari:

 $*(*(b+i)+i)+k)$  yoki  $*(b[i]+i)+k)$  yoki  $*(b[i][i]+k);$ 

#### **Ko`p o`lchovli massivlarni initsializatsiyalash**

Int  $a[2][3] = \{2, 6, 8, 7, 12, 5\};$ 

Int  $b[3][3] = \{\{2, 6, 8\}, \{7, 12, 5\}, \{20, 21, 22\} \}$ 

 Birinchi operatorda boshlang`ich qiymatlar ketma – ket yozilgan, Ikkinchi operatorda qiymatlar guruxlangan.

#### *1.3. C++ DASTURLASH TILIGA SATRLAR.*

<span id="page-29-0"></span>Satrlar bilan ishlashda unda birorta bеlgini izlash uchun «string.h» kutubxonasida bir qator standart funksiyalar mavjud.

Birorta bеlgini bеrilgan satrda bor yoki yo'qligini aniqlab bеruvchi strchr() funksiyasining prototipi

char\* strchr(const char\* string, int c);

ko'rinishida bo'lib, u s bеlginining string satrida izlaydi. Agar izlash muvofaqqiyatli bo'lsa, funksiya shu bеlgining satrdagi o'rnini (adrеsini) funksiya natijasi sifatida qaytaradi, aks holda, ya'ni bеlgi satrda uchramasa funksiya NULL qiymatini qaytaradi. Bеlgini izlash satr boshidan boshlanadi.

Quyida kеltirilgan programma bo'lagi bеlgini satrdan izlash bilan bog'liq.

char satr[]="0123456789";

char\* pSatr;

pSatr=strchr(satr,'6');

Programma ishlashi natijasida pSatr ko'rsatkichi satr satrining '6' bеlgisi joylashgan o'rni adrеsini ko'rsatadi.

strrchr() funksiyasi bеrilgan bеlgini (s) bеrilgan satr (string) oxiridan boshlab izlaydi. Agar izlash muvaffaqiyatli bo'lsa, bеlgini satrga oxirgi kirishining o'rnini qaytaradi, aks holda NULL.

Misol uchun

char satr[]="0123456789101112";

char\* pSatr;

pSatr=strrchr(satr,'0');

ammallarini bajarilishida pSatr ko'rsatkichi satr satrining "01112" satr qismining boshlanishiga ko'rsatadi.

strspn() funksiyasi ikkita satrni bеlgilarni solishtiradi. Funksiya quyidagi

size\_t strspn(const char\* str1, const char\* str2);

ko'rinishga ega bo'lib, u str1 satrdagi str2 satrga kiruvchi birorta bеlgini izlaydi va agar bunday elеmеnt topilsa, uning indеksi funksiya qiymati sifatida qaytariladi, aks holda funksiya satr uzunligidan bitta ortiq qiymatni qaytaradi.

Misol:

```
char satr1[]="0123ab6789012345678";
```

```
char satr2[]="a32156789012345678":
```
int farqli belgi:

farqli belgi=strspn(satr1,satr2);

cout<<"Satr1 satridagi Satr2 satrga kirmaydigan\birinchi belgi indeksi = "<<farqli belgi;

```
cout << "va u '" << satrl [farqli_belgi] < < "' belgisi.";
```
amallar bajarilishi natijasida ekranga

```
Satrlardagi mos tushmagan belgi indeksi = 5
```
satri chop etiladi.

strcspn() funksiyasining prototipi

size\_t strcspn(const char\* str1, const char\* str2);

ko'rinishida bo'lib, u str1 va str2 satrlarni solishtiradi va str1 satrining str2 satriga kirgan birinchi bеlgani indеksini qaytaradi.

Masalan.

```
char satr[]="Birinchi satr";
int index;
index=strcspn(satr,"sanoq tizimi");
```
amallari bajarilgandan kеyin index o'zgaruvchisi 1 qiymatini qabul qiladi, chunki birinchi satrning birinchi o'rindagi bеlgisi ikkinchi satrda uchraydi.

strpbrk() funksiyasining prototipi

char strpbrk(const char\* str1, const char\* str2);

ko'rinishga ega bo'lib, str1 satrdagi str2 satrga kiruvchi birorta bеlgini izlaydi va agar bunday elеmеnt topilsa, uning adrеsi funksiya qiymati sifatida qaytariladi, aks holda funksiya NULL qiymati qaytaradi. Quyidagi misol funksiyani qanday ishlashini ko'rsatadi.

```
char satr1[]="0123456789ABCDEF";
char satr2[]="ZXYabcdefABC";
char* element; 
element = strpbrk(satr1, satr2);cout<<element<<'\n';
```
Programma ishlashi natijasida ekranga str1satrining

ABCDEF

satr ostisi chop etiladi.

C++ da satrlar bilan ishlashni qulaylashtirish uchun string sinfi kiritilgan. string sinfi satrlarida satr oxirini '\0' belgisi belgilamaydi.

Standart kutubxonadagi string sinfidan foydalanish uchun <string> sarlavha faylini dasturga qo'shish kerak.

 $C_{++}$  tilida kompilyatorlarda <cstring.h> yoki <br/> <br/> <br/> <br/> <br/> <br/>sarlavha faylini qo'shish kerak bo'ladi. Oddiy usuldagi satrlar bilan ishlash uchun esa, <string.h> sarlavha fayli qo'shiladi.

Eng afzali, o'zingiz ishlatayotgan kompilyator bilan yaxshilab tanishib chiqing. Satrlar bilan ishlovchi asosiy funksiyalar bilan tanishib chiqamiz.

Satr хususiyatlarini aniqlash uchun quyidagi funksiyalardan foydalanish mumkin:

unsigned int size() const;  $\frac{1}{2}$  satr o'lchami unsigned int length() const;  $\frac{1}{2}$  satr elementlar soni

32

```
unsigned int max_size() const; // satrning maksimal uzunligi
unsigned int capacity() const; // satr egallagan xotira hajmi
bool empty() const; // satrning bo'shligini aniqlash
```
Satrning uzunligini aniqlash uchun length() yoki size() funksiyalaridan foydalanish mumkin.

Misol: Satr uzunligini aniqlash dasturi

```
#include <iostream.h>
```
**#include <string>**

**int main()**

#### **{**

**string s;**

```
cout << "Satr kiriting" << endl;
```
**getline(cin, s);**

```
cout << "Siz kiritgan satr " << s.length() << " ta belgidan iborat";
cout << "Siz kiritgan satr " << s.size() << " ta belgidan iborat";
system ("pause");
```
**return 0;**

**}**

Belgilar. Belgili o'zgaruvchilar odatda bir bayt joyni egallaydi va bu 256 xil belgini saqlash uchun etarlidir. Char tipi qiymatlarini 0..255 sonlar to'plamiga yoki ASCII belgilar to'plamiga interpretatsiya qilish mumkin. <string.h> C uslubida satrlar bilan ishlovchi funksiyalar e'loni berilgan.

Maxsus belgilar.

C++ kompilyatori tekstlarni formatlovchi bir nechta maxsus belgilardan tashkil topgan. (Ulardan eng ko'p tarqalgani 3.2. - jadvalda keltirilgan). Bu belgilarni dasturda ishlatishda «teskari slesh»dan foydalanamiz. Teskari sleshdan keyin boshqaruvchi belgi yoziladi. Masalan, tabulyasiya belgiini dasturga qo'yish uchun quyidagicha yozuvni yozish kerak.

Char tab = $\hat{t}$ ;

Bu misoldagi char tipidagi o'zgaruvchi \t qiymatini qabul qiladi. Maxsus belgilar axborotlarni ekranga, faylga va boshqa chiqarish qurilmalariga chiqarishda formatlash uchun qo'llaniladi.

'C++ da belgili ma'lumotlar uchun char turi qabul qilingan. Beligili axborotni taqdim etishda belgilar, simvolli o'zgaruvchilar va matniy konstantalar qabul qilingan. C++ da satrlar (string) qo'shtirnoqlar (") orasida bo'ladi. Bitta harfli literalar esa bitta tirnoq - apostrof (') ichiga olinadi. Misol uchun: 'A', '\$'. Bitta harf yoki belgini qo'shtirnoq ichiga olsa u satr kabi qabul qilinadi.

Misollar:

**sonst char c='c';** //belgi - bir baytni egallaydi, uning qiymati o'zgarmaydi.

**char a,b;** //belgili o'zgaruvchilar, bir baytdan joy egallaydi, qiymatlari o'zgaradi.

## **const char \*s= "\n satrining misoli";** //matniy konstanta

C++ dagi satr - bu nul-belgi - '\0' (nul-terminator) - bilan tugallanuvchi belgilar massivi. Nul-terminatorning holatiga qarab satrning amaldagi uzunligi aniqlanadi. Bunday massivdagi elementlar soni, satr tasviriga qaraganda, bittaga ko'p.

Qiymat berish operatori yordamida satrga qiymat berish mumkin emas. Satrni massivga yoki kiritish paytida yoki nomlantirish yordamida joylashtirish mumkin.

## **Misol: void main()**

**{**

```
 char s1[10]=''string1'';
 int k=sizeof (s1);
 cout<<s1<<''\t''<<k<<endl;
 char s2[]=''string2'';
 k=sizeof(s2);
cout << s2<<''\t'' << k<< endl;
 char s3[]={'s','t','r','i','n','g','3'};
 k=sizeof(s3);
 cout<<s3<<''\t''<<k<<endl;
 char *s4=''string4'';//satr ko'rsatkichi, uni o'zgartirib bo'lmaydi
 k=sizeof(s4);
 cout<<s4<<''\t''<<k<<endl;
```

```
Natijalar:
```
**}**

```
string1 10 - 10 bayt ajratilgan, shu jumladan \0 ga
string2 8 - 8 bayt ajratilgan (7+1 bayt /0 ga)
string3 8 - 8 bayt ajratilgan (7+1 bayt /0 ga)
string4 4 - ko'rsatkichning o'lchamlari
```
Satrlar, yani harflar ketma-ketligi ("Toshkent", "Yangi yilingiz bilan!"...) C/C++ da char tipidagi massivlar yordamida beriladi. Bunday satrlar bilan islovlar juda tez bajariladi. CHunki ortiqcha tekshirishlar bajarilmaydi. Bundan tashqari C++ da ancha rivojlangan String klasi mavjuddir, u oddiy char bilan berilgan satrlardan ko'ra qulayroqdir. Lekin ushbu klas ko'proq joy egallaydi va massivli satrlardan ko'ra sekinroq ishlaydi. String klasini keyingi qismlarda o'tamiz. Qolaversa, satrlar bilan ishlash uchun biz o'zimiz klas yoki struktura yozishimiz mumkin. C dan meros bo'lib qolgan satrlar ustida amallar bajarish uchun biz dasturimizga **<string.h>** (yangi ismi <cstring>) e'lon faylini kiritishimiz kerak. Ushbu e'lon faylida berilgan funksiyalar bilan keyingi bo'limda ishlaymiz. Harflar, yani literalar, aytib o'tganimizdek, C++ da char tipi orqali beriladi. Literalar

apostroflarga ('S', '\*' ...) olinadi. Satrlar esa qo'shtirnoqlarga olinadi. Satrlar e'loniga misol beraylik.

```
char string[] = "Malibu";
char *p = "Ikkinchi!?!";
```
Satrlarni yuqoridagi ikkita yo'l bilan initsalizatsiya qilsa bo'ladi. Satrlar ikkinchi uslubda e'lon qilinganda, yani pointer mehanizmi qo'llanilganda, ba'zi bir kompilyatorlar satrlarni hotiraning konstantalar saqlanadigan qismiga qo'yadi. YAni ushbu satrlarga o'zgartirish kiritilishi ta'qiqlanadi. SHu sababli satrlarni hardoim o'zgartirish imkoni bo'lishi uchun ularni char tipidagi massivlar ko'rinishida e'lon qilish afzaldir. Satrlar massiv yordamida berilganda, ularning uzunligi noma'lumdir. SHu sababli satrning tugaganligini bildirish uchun satr ohiriga mahsus belgi nol literasi qo'yiladi. Uning dastursa belgilanishi '\0' ko'rinishga ega. Demak, yuqorida berilgan "Malibu" satriga ohiriga '\0' belgisi qo'shiladi, yani massivning umumiy uzunligi "Malibu":6 + '\0':1 = 7 = 7 ta char tipidagi elementga teng bo'ladi. Satrlarni massiv initsalizatsiya ro'yhati ko'rinishida ham bersak bo'ladi:

char c[6] = {'A', 'B', 'C', 'D', 'E', '\0'}; **... cout << c; ...** *Ekranda:* **ABCDE**

## Xulosa.

<span id="page-35-0"></span>Bitiruv malakaviy ishning I-bobi 3 ta bo'limdan iborat bo'lib, bunda statik ma'lumotlar tuzilmalari bo'yicha ma'lumotlar keltirilgan. Ma'lumotlar C++ dasturlash tilida bo'lganligi uchun. I-bobning 1- bo'limida C++ dasturlash tilining asosiy operatorlari keltirilgan. I-bobning 2- bo'limida C++ dasturlash tilida massivlar va ular ustida bajariladigan amallar misollar bilan tushuntirib berilgan.

I-bobning 3- bo'limida C++ dasturlash tilida satr tipi va ular ustida bajariladiga funksiyalar batafsil yoritib berilgan.

## <span id="page-36-0"></span>**II BOB. STATIK MA'LUMOTLAR TUZILMASI BO'YICHA INTERAKTIV O'QUV MATERIALLAR TAYYORLASH.**

## <span id="page-36-1"></span>*2.1. Interaktiv o'quv materiallarini tayyorlashga foydalanilgan dasturlar .*

Flash texnologiyasiga - ShockWave Flash (SWF) formatli vektorli grafikdan foydalanishga asoslangan texnologiyadir. Bu format eng samarali grafik formatlardan bo`lmasada, SWF formati foydalanuvchilarga grafik imkoniyatlari cheklanmagan grafiklar bilan ishlovchi vositalar va natijani Web- brouzerlarda, kerakli muxarrirlarda foydalanish imkoniyatilari mavjud. Flash texnologiyasining imkoniyatlardan yana biri bu uning moslashuvchanligidir, ya'ni bu format barcha platformalarda (MacOS tizimli Macintosh kompyuterlari yoki Windows tizimli kompyuterlarida) ishlatilishi mumkin. Yana bir qulay imkoniyati uning yordamida yaratilgan tasvirlar nafaqat animatsiyali bo`lishi, balki interfaol elementlar va tovush bilan boyitilishi hamda dasturlash orqali boshqarilishi mumkin.

Flash texnologiyasining mosalashuvchanlik va interfaol multimediya dasturlar yaratish imkoniyati ko`pchilik Web-dizaynerlar o`rtasidagi bahslarga sabab bo`lib, uni mashhurligini oshishiga imkoniyat berdi. Shuning uchun bu texnologiyaning yaratilishi bilan bir vaqtda Macromedia kompaniyasi tomonidan ikki asosiy web-brouzerlari, Internet Explorer va Netscape Communicatorlar uchun elementlar Plug-In yaratildi. Bu esa, o`z navbatida Flash texnologiyasini Internetda yana ham keng tarqalishiga olib keldi. Natijada ushbu web-brouzerlar yaratuvchilari swf formatini o`z dasturlarini asosiy formatlar bazasiga qabul qildi. Bunday usulni boshqa yirik dasturiy ta'minot yaratuvchilar (masalan, Adobe firmasi) ham qo`llay boshladi. Macromedia kompaniyasi swf formatini juda oddiy va qulay uskunalar bilan ta'minlaganligi bu formatdan ko`p muxlislarning foydalanishiga olib keldi. Shuni aytish kerakki, hozirgi vaqtda ushbu uskunalarni bir qancha to`liq to`plamlari ham mavjud. Ushbu uskunalarni bir turi Macromedia Director Shockwave Studio - multimediya taqdimotlarni yaratish, Macromedia FreeHand va Macromedia Fireworks - grafik tasvirlar muharriri, Macromedia Authorware va Macromedia CourseBuilder - interfaol o`rgatuvchi kurslarni yaratish muharriri va boshqalarni misol qilib olish mumkin. Web-sahifa yaratuvchilar orasida eng ko`p ishlatiladigani bu Macromedia Flash dasturidir, chunki ushbu dastur ixtiyoriy Web-sahifaga mashhurlik olib keluvchi banner va animatsiya, interfaol lavhalar yaratish imkonini beardi. Balki shuning uchundir swf formatini oddiy qilib Flash deb atalish odatga kirib kolgan.

Flash texnologiyalar tarkibining elementlari: vektorli grafika; animatsiyani bir qancha usullarda ishlash; interfeysda interfaol elementlarini yaratish; sinxron ovoz qo`shish;

38

HTML formati va boshqa internetda foydalaniladigan barcha formatlarga o`tkazishni ta'minlash; mustaqil platformali;

Flash-roliklarni avto rejimda ham, Web - brouzer yordamida ham ko`rish imkoniyati mavjud;

vizual uskunalari mavjudligi Flash-rolik yaratuvchilarini ko`plab murakkab amallardan xalos etadi, shuningdek Flash-texnologiyalarning texnik asnektlarni o`rganishni talab etmaydi.

Flash dasturida ishlashni o`rganish uchun avvalo uning interfeysi bilan tanishish

lozim. Agar Macromedia firmasi tomonidan yaratilgan biror-bir dasturiy ta'minotlar

(masalan, Dreamweaver muxarriri) bilan tanish bo`lsangiz Flashni interfeysini o`zlashtirish unchalik murakkab bo`lmaydi. Agar Macromedia tomonidan yaratilgan

uskunalarni o`zlashtirishni aynan Flash dasturidan boshlasangiz, u holda uning menyulari, uskunalari va ob'ekt xususiyatlar paneli va boshqalarning ko`rinishi Windowsning amaliy dasturlarinikidan fraq qiladi. Masalan, aksariyat Windowsdagi amaliy dasturlarda (ofis majmuasi) uskunalar paneli tarkibini boshqarish buyruqlari "View" menyusiga kiradi. Flash dasturida esa bu buyruqlar "Window" menyusida joylashtirilgan. Tahrirlanayotgan obyekt xususiyatlar panelining ko`rinishi ham Flash dasturiga xosdir. Lekin bu turdagi yangiliklar unchalik ham qiyinlik tug`dirmaydi.

Muharrirning foydalanuvchi interfeysini tashkil etilishi umumiy holda Windows dasturlar kabi standart ko`rinishga egadir, oynaning yuqori qismida sarlavha, menyular to`plami, asosiy buyruqlar joylashtirilgan uskunalar paneli va boshqalar. Muharrirda yangi vaqt diagrammaning ko`rinishi mavjud.

Muxarrirni ilk bor ishga tushirganda asosiy oyna ustidan qo`shimcha muloqot oynasi naydo bo`ladi. Bu oyna sizga ish boshlashni o`zinigiz xohishingiz bo`yicha sozlash imkonini beradi. Bu muloqot oynasida 3 ta Open a Recent Item

39

(oxirgi flash faylni ochish), Create NEW (yangi fayl yaratish), Create form Template (shablondan foydalanib fayl yaratish) bo`limlari bor. Bu muloqot oynasidan keraklisini tanlab olish mumkin. Aksiryat holatlarda Create NEW -> Flash document bandi tanlanadi vaekranga Flash dasturining asosiy oynasi hosil bo`ladi.

**Flash** dasturining asosiy oynasi menyular, uskunalar, obekt xususiyatlar va qo'shimchalar, ishchi maydon kabi 4 ta asosiy sohalardan iborat.

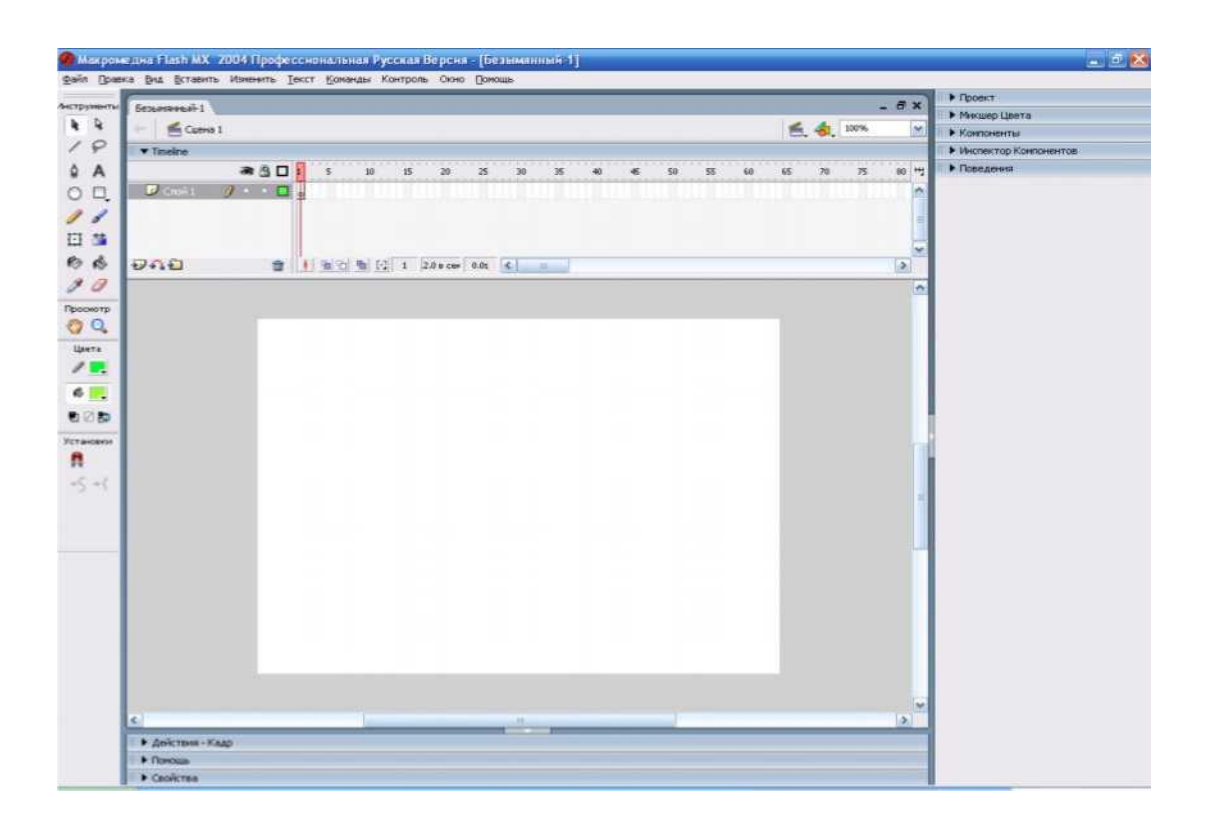

## **(2.1.1)-chizma. Flash dasturining asosiy interfeysi**

**Flash** dasturining menyusi 10 bo'limdan iborat bo'lib, ular quyidagi jadvalga keltirilgan vazifalarni bajaradi.

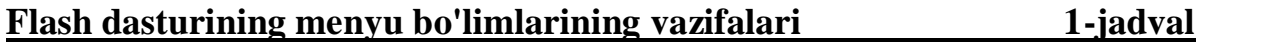

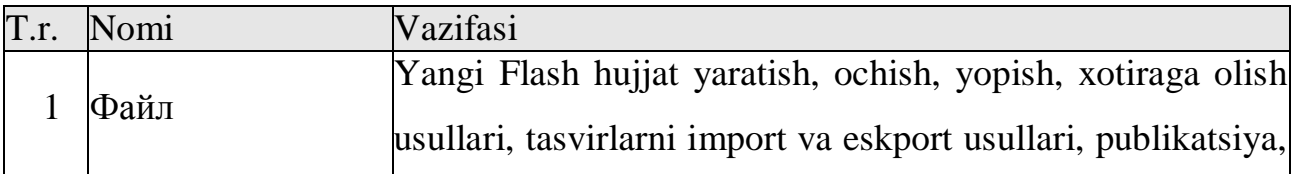

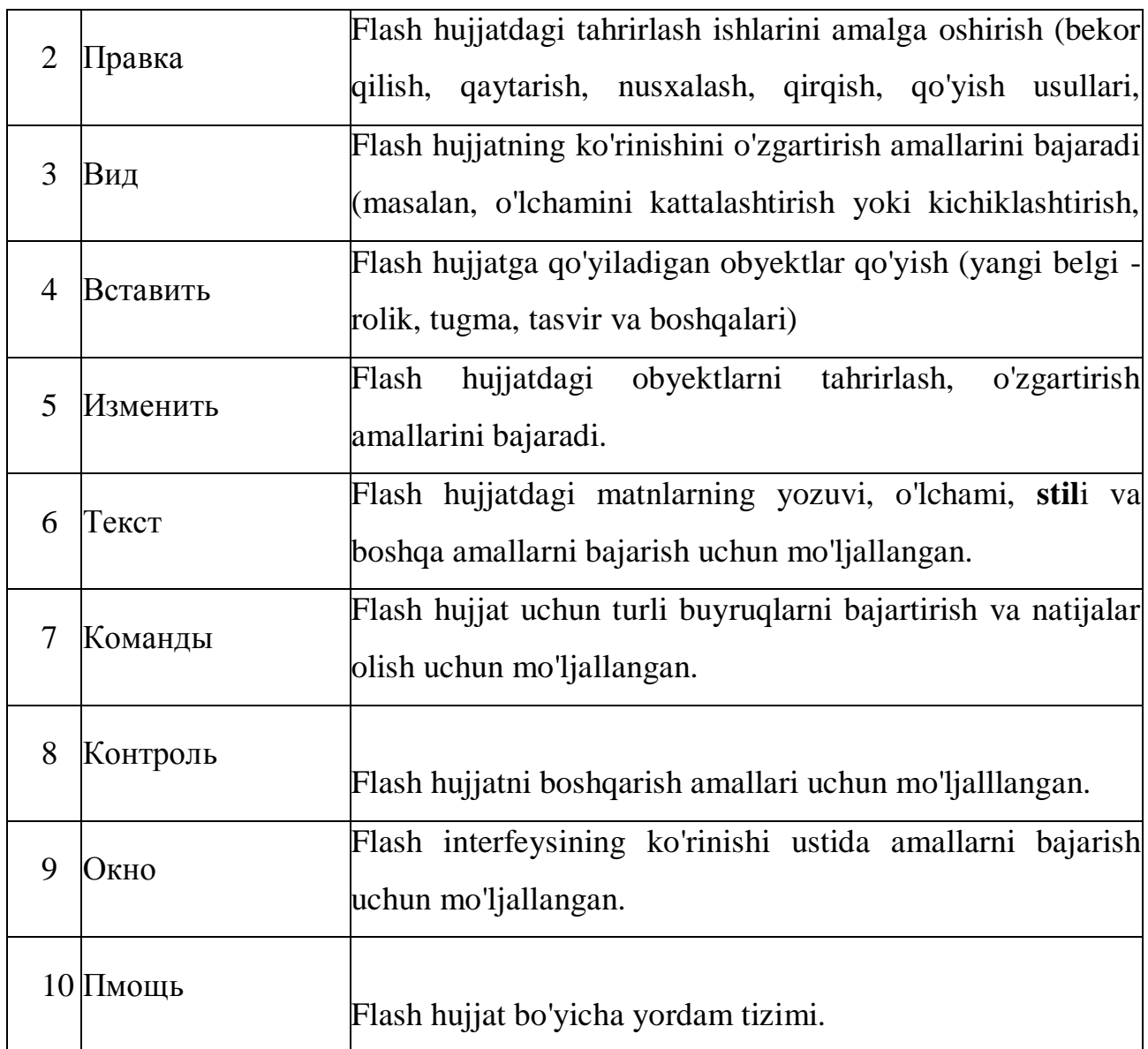

Flashning uskunalar paneli Flash dasturining uskunalar paneli tasvirlarni yaratish va tahrirlash kabi amallarni bajarishga yordam beradi. Uning tarkibiga quyidagi jadvalda keltirilgan uskunalar kiradi. Tahrirlash uskunalari paneli asosiy ekranni chan tomonida joylashadi. Unda asosan grafik obyektlar yaratish va tahrirlash uchun mo`ljallangan uskunalar joylashtirilgan. Bu uskunalarning ko`chiligi foydalanuvchiga grafik muxarrirlari (masalan, Paint) bilan ishlash jarayonidan tanishdir. Foydalanuchvchiga qulaylik tug`dirish uchun uskunalar paneli to`rt qismga bo`lingan.

Tools (Инструменты) – bu qismda aniq uskunalar joylashtirilgan. Bu uskunalarni tanlash va chizish uskunalari tashkil etadi.

View (Просмотр) – ish stolidagi tasvirni ko`rishni boshqarish vositalari joylashtirilgan. View ikki uskunadan iborat: Hand Tool- bu uskuna tanlanganda maxsus rejim yoqiladi, bu rejimda sichqoncha yordamida ish maydonini turli yo`nalish bo`yicha siljitish mumkin; Zoom Tool – bu uskuna tanlanganda ish maydonidagi tasvirni tez masshtablash rejimi yoqiladi. Bu rejim yoqilganda Options maydonida ikki qo`shimcha uskunasi naydo bo`ladi, bu uskunalar masshtablash yo`nalishini (kattalashtirish yoki kichiklashtirish) o`zgartirish imkonini beradi.

Colors (Цвета) – bu erdagi uskunalar chegara va maydon asosining rangini bir-biridan alohida o`zgartirish imkonini beradi.

Options (Установки) – tanlangan uskuna uchun qo`shimcha parametrlarni

o`rnatish elementlari joylashtirilgan. Qo`shimcha parametrlari bo`lmagan uskunalar uchun Options maydoni bo`sh qoladi.

Flashni avvalgi variantlariga nisbatan, chizish uskunalarini ayrim parametrlarini o`rnatish xususiyatlar inspektori paneli yordamida ham amalga oshirish mumkin. Har bir uskunani sozlashni o`ziga xos tomonlari keyingi mavzularda ko`rib o`tiladi. Agar zaruriyat tug`ilsa uskunalar panelini oynadan «uzish» va istalgan joyga joylashtirish mumkin.

Kompyuter texnologiyasining rivojlanishi hozirgi zamonda ixcham va bejirim, foydalanuvchi uchun qulay bo'lgan harakatli dasturlar yaratilish imkoniyatini yaratmoqda. Bu yaratilgan dasturlar Netscape Navigatir (NN) bilan birga ishlashdan tashqari, Internet Explorer (IE) bilan ham ishlaydi. Micromedia kоmpаniyasi tоmоnidаn shunday programmalardan biri Flash pаkеt prоgrаmmаsi yarаtilgan bo'lib, bu programma texnik WEB-dizayn vositalarining to'liq imkoniyatidan foydalanish imkoniyatini beradi.

Bu prоgrаmmаning imkоniyatlаri judа kеng bo'lib, bundа hаrаkаtlаr va tоvushlаr 100 kb fаyl hаjmnigina egаllаydi.

*Flash quyidаgi imkоniyatlаrgа egа:*

- Yarаtilаyotgаn fаylni hаjmi kichikligi vа Flash dаsturining tаrmоqdаn tеz yuklаnuvchаnligi. Flash dа vеktоrli fоrmаt qo'llаngаnligi sаbаbli, undа fаyllаr siqilаdi vа shuning uchun fаyl hаjmi kаmаyadi;

- Brаuzеrlаr оrаsidаgi bоg'liqlik, ya'ni Flash IE, NN lаr bilаn birgа ishlаydi;

- Bоshqаruv tilining qudrаtliligi. Micromedia Flashdа mахsus dаsturlаsh tili ishlаtilinib, bundа bajaruvchi o'z sахifаsi uchun qulаy imkоniyatlаrdаn fоydаlаnishi mumkin, ya'ni mаssivlаr, tаkrоrlаnish, fоrmulаlаr vа shаrtlаrdаn to'liq fоydаlаnish mumkin;

- Go'zаlligi. Flashdа оddiy shаr yoki iхtiyoriy shаkl hаm judа chirоyli rаnglаr bilаn tаsvirlаnishi mumkin.

- Qulаyliligi. Flashdаn оddiy rаsm chizishni bilgаn hаr qаndаy o'quvchi fоydаlаnishi mumkin;

- Bajaruvchilаrning ko'pligi. Аgаr foydаlаnuv-chigа grаfikli, tоvushli vа kichik hаjmli fаyllаr kеrаk bo'lsа, undа Flashning tеngi yo'q. Flash dаsturi Windows 95/98/NT/2000 uchun ishlаydi.

- Flash intеrfеysi judа qulаy vа оnsоn.

Micromedia kоmpаniyasi tоmоnidаn Flashning bir qancha versiyalari yaratildi. Biz Flash 5 misolida Flashda shlash va uning bir qancha imkoniyatlari haqida gapirib o'tmoqchimiz. Micromedia kоmpаniyasi Flashni yanada takomillashib uning yangi imkoniyatlarini yaratib berishmoqda.

43

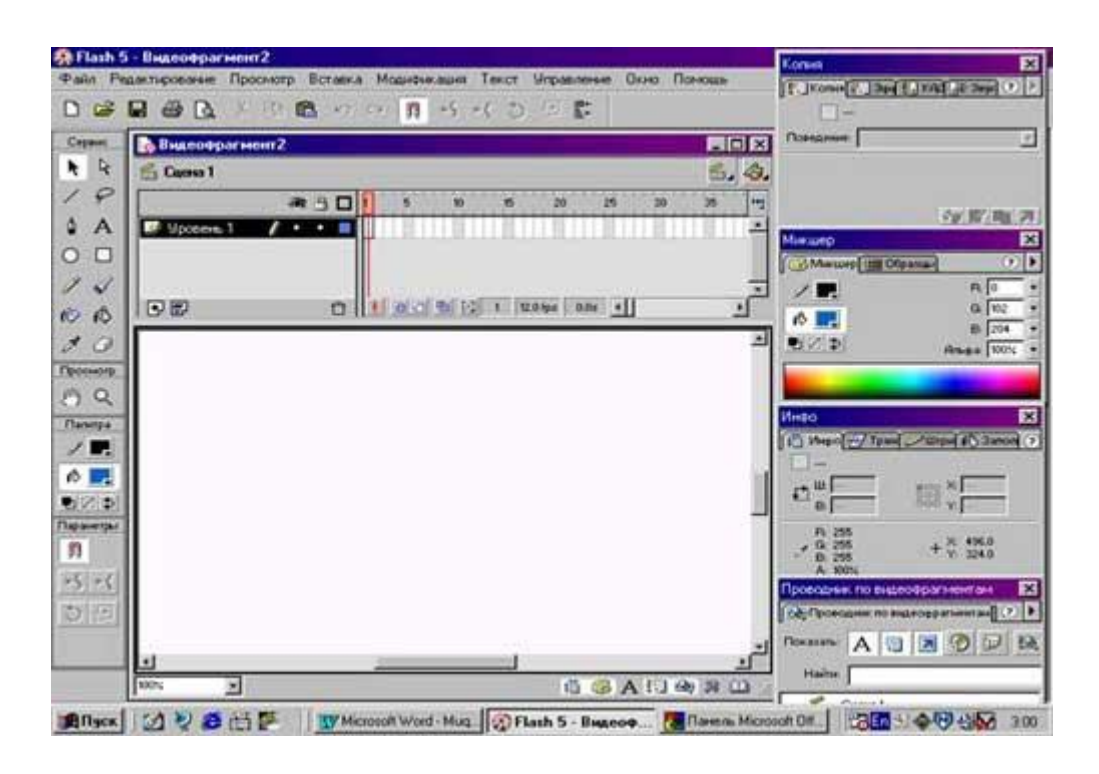

(2.1.2-chizma) **Micromedia Flash 5 oynasi.**

Windows operitsion tizimida birir programma o'rnatgan foydalanuvchi uchun, Flash dasturini o'rnatish qiyinchilik yaratmaydi. Flash dasturi ishga tushirilgach quyidagi oyna paydo bo'ladi (2.1.2- chizma). **FLASH 5** оynаsining umumiy ko'rinishi. (2.1.2-chizma) da Flash 5 оynаsining umumiy ko'rinishi keltirilgan. Flash interfeysi Adobe dasturining interfeysiga juda o'xshashdir. Flash bilan islaganda foydalanuvchi uning qulayligi va soddaligidan Micromedia firmasining bu dasturga juda ko'p mehnati singanligini bilishi mumkin. Flash 5 оynаsi quyidagi ko'rinishga ega:

- Oynаning chаp qismidа vоsitаlаr pаnеli jоylаshgаn. (2.1.3-chizma) Vositalar paneli yordаmidа kеrаkli vоsitа quroli оlinib, ishchi muхitini bоshqаrish vа kеrаkli rаnglаrni tаnlаsh mumkin;

- Oynaning o'ng tоmоnidа esа, kеrаkli pаnеl, rаnglаr, оb'еktni sоzlаsh vа diаlоg оynаsi jоylаshgаn;

- Оynаning o'rtа qismidа ishchi muхiti bo'lib, undа bajaruvchi o'z ijоdini yarаtishi mumkin;

- Pаnеlning yuqоri qismidа esа vаqtlаr shkаlаsi jоylаshgаn (Time line). ( 2.1.4 chizma).

Flashdа chizish judа оnsоn. Buning uchun vositalar panelidagi qurollardan foydalanish kerak. (2.1.3-chizma)da vositalar panelining umumiy ko'rinishi keltirilgan.

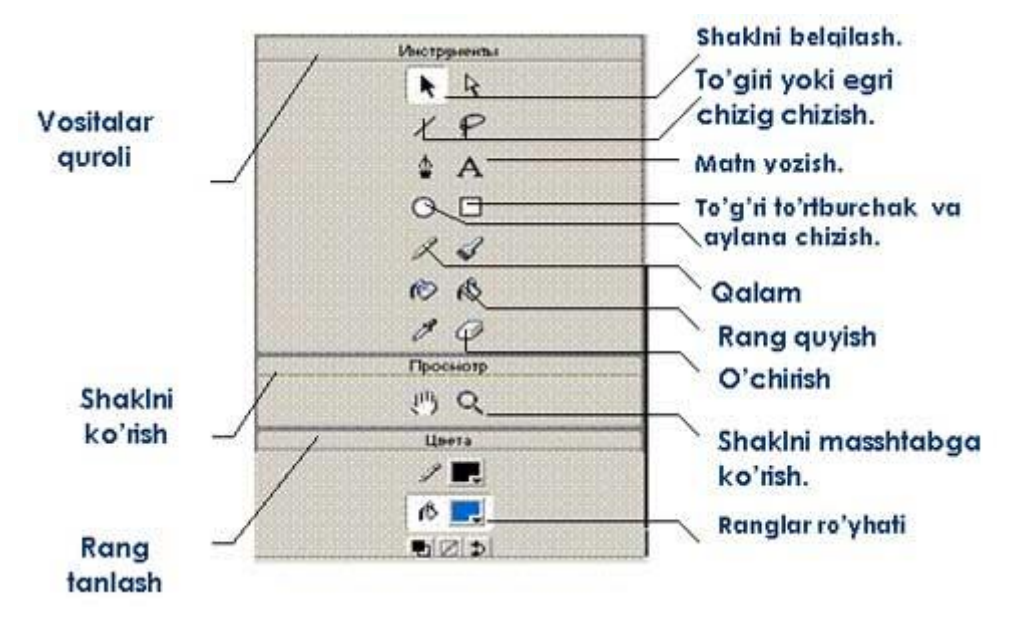

(2.1.3-chizma). **Vositalar paneli.**

Flash fаyllаrini film (Movie) yoki «multik» dеb аtаsh mumkin. Chunki Flash dа vаqt shkаlаsi mаvjud bo'lib, undаgi chеksiz imkоniyatlаrdаn fоydаlаnish mimkin vа bu imkоniyatlаr аlbаttа vаqt bilаn bоg'liq bo'lаdi. Bajaruvchi yaratilgan multikni ishgа tushirishi, to'хtаtishi, bir kаdrdаn ikkinchi kаdrgа o'tishi, boshqa multiklarni ishga tushirishi va hakazolarni bajarishi mumkin.

Flashda fayl quyidаgicha yaratiladi. Flashdа yangi yarаtilgаn fаyllаr **.fla** kеngаytmаli bo'lib, bu fayllarni translatsiya qilishi natijasida yakuniy **.shf** fаyli hоsil bo'ladi. Shundаn so'ng uni brаuzеrdа ko'rish mumkin. Undаn tаshqаri Flashdа yaratilgan faylni bаjаriluvchi **.exe** fаyli ko'rinishida ham tashkil qilish mumkin. Buning uchun yaratilgan Flashning faylini jack-kоdi bilаn gеnеrаtsiya qilish kerak. Undаn tаshqаri Flash faylini **GIF** tаsviri ko'rinishida ham sаqlаsh mumkin.

Masalan: Eng оddiy multik qilish uchun biz **«Овал»** (O) vа **«Выделение» ( )** dаn fоydаlаnishimiz mumkin. Buning uchun quyidagi harakatlar ketmaketligini bajarilish kerak: **«Овал»** оlinib, оynаning chаp qismidа аylаnа yoki оvаl chizilаdi;

**«Выделение»** tаnlаnib, chizilgаn shаkl chegarasi bilan аjrаtilаdi. Buning uchun shаklni to'g'ri to'rtburchаk ichiga оlinаdi. Bunda shakl ( ) yordаmidа to'g'ri to'rtburchak ichiga olinib ajratiladi (sichqonchaning chap tugmasi bosib turiladi) yoki shаklgа sichqоnchа ko'rsаtkichi kеltirilib, chаp tugmа ikki mаrtа bоsilаdi. Shаklning hаmmа qismi аjrаtilаdi; INSERT **(вставка)** mеnyusidаgi CONVERT to symbol (**Конвертировать в символ** ) belgilanib, diаlоg оynаsidаgi grаfik tаnlаnadi va **ОK** (**Да**) tugmаsi bоsilаdi (yoki F8 tugma bosiladi);

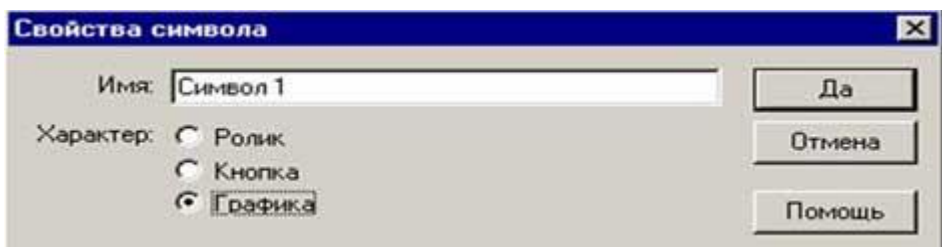

(2.1.4- chizma). Belgi **(символ**) turini tаnlаsh оynаsi

Vаqt shkаlаsidаgi birоr kаdr (masalan 25-kadr) tаnlаnib (2.1.4-chizma), (shu kаdrdа sichqоnchа tugmаsi bоsilаdi) mеnyudаgi INSERT®keyframe (**Ключевой фрейм**) bоsilаdi (yoki F6 tugma bosiladi). Bu bilаn biz 25-kadrda аsоsiy kаdrni (**Ключевой**) hоsil qildik; Shаkl аjrаtiladi, (shаkl аtrоfidа hаvо rаng rаmkа pаydо bo'lishi kerak) va uni ishchi oynasining o'ng tоmоnigа surib o'tkаzilаdi;

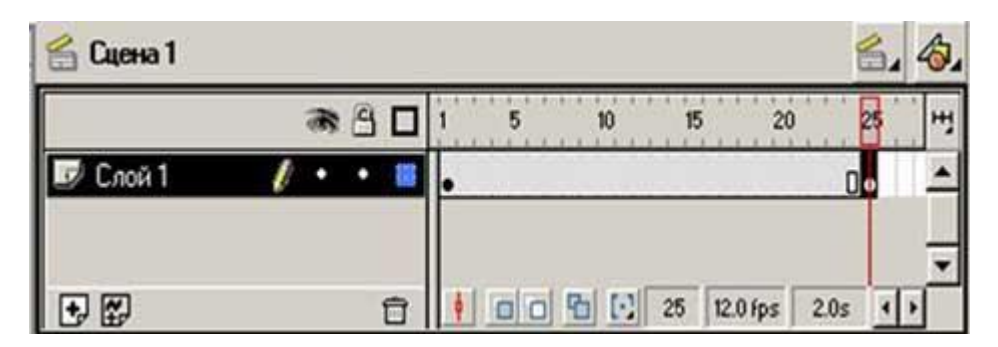

(2.1.5-chizma). 25-kadrda (**ключевой кадр**) asosiy kadrni hosil qilish.

Birinchi kаdrgа qаytilаdi (shаklni yanа chаp tоmоndа ko'rishi kеrаk). INSERT mеnyusidаn (yoki sichqonchaning o'ng tugmasi bosilganda paydo bo'ladigan kоntеkst mеnyusidаn) Creute montion tween (**Создание движения** ) tаnlаnаdi va Enter bоsilаdi. Mаnа оddiy multik hоsil bo'ldi. (2.1.6-chizma).

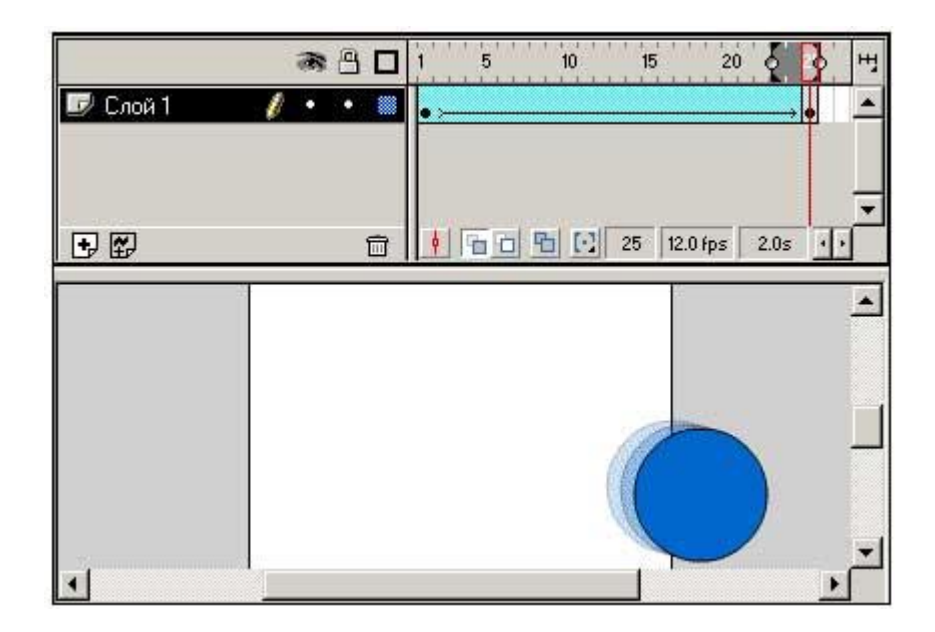

(2.1.6-chizma). **Aylananing haraktlanish multigi.**

Multikkа yanа bir elеmеnt qo'shish mumkin. Buning uchun 25-kadr tаnlаnib, shаkl аjrаtilаdi. EFFECT diаlоgigа kirilаdi. Аgаr diаlоgdа kеrаkli buyrug'ini tоpish qiyin bo'lsа menudagi Windows®Panels®Effect ning o'ng tоmоnidаn tаnlаsh mumkin. Bu diаlоgdаgi Alfa (**Прозрачность)** pаrаmеtrini 0% gа tushuring.

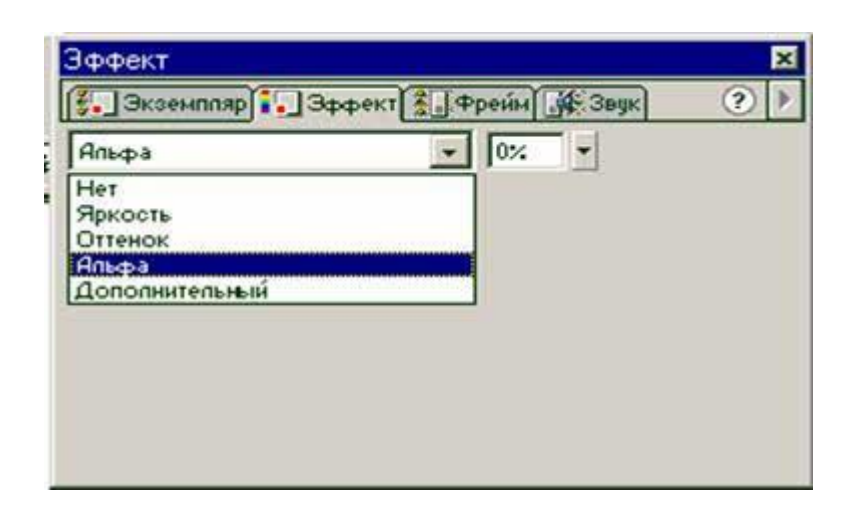

(2.1.7-chizma). Alfa **(прозрачность)** gа kеltirish.

Hоsil qilingаn filmni bоshqаttаn ishlаting. Flash dа fаqаt harakat uchun аsоsiy nuqtаlаrni bеrish kеrаk, оrаliq kаdrlаrdаgi hаrаkаtlаrni prоgrаmmаning o'zi bаjаrаdi. Аmmо kаdr оrаlig'idаgi hаrаkаtlаrni hаm hоsil qilish mumkin. Охirgi qаdаm bu .swf fаyligа trаnslyatsiya qilinib, NTML fаyli bilаn gеnеrаtsiya qilishdir. Buni File®Publish **(Файл публикация)** yoki Shift+F12 tugmani bosish bilаn hоsil qilinаdi. Fаyl brаuzеrgа yuklаnаdi. Fаylni оchish uchun File®Publish Preview yoki F12 tugmаni bоsish kerak.

### **Macromedia Flashdа hаrаkаtlаnish.(анимация)**

Harakatlаnish bu kаdrlаrning bir-biri bilаn аlmаshinuvi nаtijаsidа hоsil bo'lаdigаn hаrаkаtlаrdir. Macromedia Flashdа harakatni hоsil qilishning ikki хil usuli mаvjud:

- 1. Hаr bir kаdrni bajaruvchining o'zi yarаtаdi. Flash esа yarаtilgаn sаhifаlаrni tеz-tеz vаrаqlаsh uchun хizmаt qilаdi;
- 2. Bu usulda orаliq kаdrlаrni Flash yordamida аvtоmаtik tаrzdа o'qishni tashkil qilish.

Mаsаlаn: yashil rаngli shаrni оynаning chаp qismidаn o'ng qismigа 25 tа kаdr ichidа o'tkаzish kеrаk. Birinchi usuldа hаr bir kаdr uchun shаr chizish vа hаr bir yangi chizilgan kаdrdа shаr avvalgi kadrga nisbatan bir oz o'ng tоmоngа surilgаn holda bo'lishi kеrаk. Agar sharni o'ng tomonga surilgan holda asta-sekin yo'qolishini ko'rsatmoqchi bo'lsak, har bir kadrdagi harakatda **прозрачность** qiymatini o'rnatib borish kerak. Shuning uchun multikdagi harakatni hosil qilish uchun ikkinchi usuldan foydalangan ma'qul. Bu usulda harakatlanayotgan shаrni ko'zgа ko'rinmаydigаn hоlgа kеltirish uchun, har bir hаrаkаtni tasvirlashda tweening animationdan foydalanish kerak. Bundа faqat asosiy kadrlar (**ключевые кадры**) Keyframes ya'ni boshlang'ich va ohirgi kadrlar bеrilаdi. Orаliq kadrlarni esа Flashning o'zi hisоblаydi. Bunda orаliq qiymаt chiziqli qоnuniyatgа аsоslаnib o'rnatiladi. Ammo o'sib yoki kаmаyib bоruvchi qiymаtlаrni ham bеrish mumkin. Bu albatta biror qonuniyatga asoslangan bo'lishi kerak. Mаsаlаn: kоptоkning sаkrаb hаrаkаtlаnishi.

#### **Kаdrlаr, qаtlаmlаr, simvоllаr, vаqt shkаlаsi.**

Flash dasturidagi harakatlarning barcha usullarini ko'rib o'tmoqchimiz. Ammo avval boshlang'ich ma'lumotlar bilan tanishamiz. Bu tushunchalarga kadrlar(**кадры**) frames, simvollar (**символы**) symbols, qatlamlar (**слои**) layers va vaqt shkalasi (**шкала времени**) timelinelar kiradi. Har birini ko'rib o'tamiz.

#### **Vaqt shkalasi.(Шкала времени)**

Vаqt shkаlаsi **(шкала времени**) Flashning аsоsiy qurоlidir. Undа qаndаy qаtlаmlаr mаvjudligi qаysi kаdrlаr аsоsiy ekаnligi hаmdа Flash qаysilаrini gеnеrаtsiya qilishi hаqidа mа'lumоt bo'lаdi. Vаqt shkаlаsidа shuningdеk qаysi kаdrlаr hаrаkаtdаn yoki bеlgidаn ibоrаt ekаnligini ko'rish mumkin. U аsоsiy kаdrlаrni hаrаkаtlаr qismi bilаn birlаshtirish imkоniyatigа egа. Flash intеrfеysining qulаyligi shundаki, birinchi bоr ishlаgаn bajaruvchi hаm, vаqt shkаlаsini tеz tоpishi mumkin.

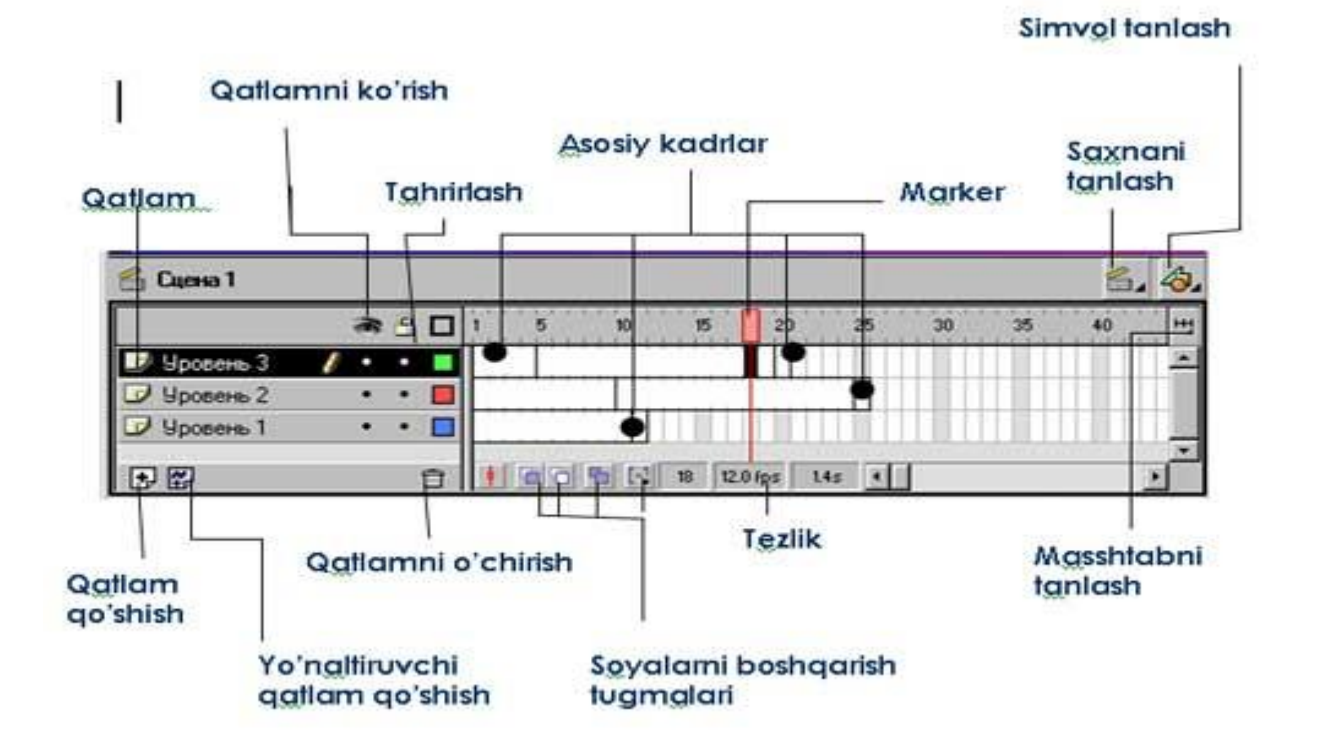

49

#### *2.1.8-Chizma Vаqt shkаlаsi.*

2.1.8-chizmada vаqt shkаlаsining umumiy ko'rinishi keltirilgan. Vaqt shkalasidagi barcha elementlarni sanab o'tish ko'p vaqtni talab etadi. Shuning uchun ba'zilari ustida to'xtalib o'tamiz. 2.1.8- chizmadagi vaqt shkalasida keltirilgan ba'zi bir qurollar quyidagi vazifalarni bajaradi: Mаrkеr – оynаdаgi mаvjud bo'lgan kаdrlаrni ko'rsаtаdi. Vaqt shkalasidagi birоr kаdrga murоjаt qilinsа, mаrkеr shu kаdrgа аvtоmаtik tаrzdа o'tаdi.

Qаtlаm **(слой**) – vaqt shkalasining chаp tоmоnidа qаtlаmlаr ro'yхаti joylashgan. Uning pаstki qismidа qаtlаmni qo'shish vа оlish tugmаchаlаri mаvjud. Hаr bir qаtlаmni ko'rinmаs hоlgа kеltirish vа taxrirlashni (**редактирование**) tаqiqlаshi mumkin. Kаdrlаr shkаlаsi (**шкала кадров**) – bu shundаy mаydоnki, undа оddiy vа аsоsiy kаdrlаrni qo'shish vа оlish mumkin. Аgаr biror kadrda sichqoncha ko'rsatkichining o'ng tugmasini bosilsa, kоntеkstniy mеny (**контексное меню**) paydo bo'ladi. Kоntеkstniy mеnudа bajariladigan hаrаkаtlаr ro'yхаtini ko'rish mumkin. Shkаlаdа аsоsiy kаdrlаr hаqidа ахbоrоt kadrlar qora аylаnаlаr bilаn ko'rsаtilаdi. Hаrаkаt mavjud bo'lib, ular qоrа аylаnаdа **"а"** hаrfi bilan yoki qizil bаyrоqchаdan keyin bеlgi **(метка**) nоmi ko'rsatiladi. Rаnglаr hаm kаdr turini bildirаdi. Mаsаlаn, kulrаng – bu kаdr аsоsiy **(ключевой**) (Keyfrem) kadrlarni tаkrоrlovchi kаdrlar. Ko'kishrоq yoki yashilrоq rаng Flash bilаn gеnеrаtsiya qilingаnligini ko'rsаti. Оq yoki "bo'sh" chiziqli rаng esа kаdrda hеch qanday ma'lumot yo'qligini bildirаdi.

Sоyalаrni bоshqаrish tugmаlаri **(кнопки управления тенями**)– bu tugmаlаr qo'shni kаdrni ko'rish, ya'ni аvvаlgi kаdr bilаn kеyingi kаdrlarni juda yupqа qоg'оz yordamida ko'rsatiladi. Bunday ko'rinishlarni ko'rish chuqurligini markerning ikki tomonida ham bеrish mumkin.

#### **Qаtlаmlаr.(Слои).**

Kоmpyutеr grаfikаsidа qаtlаmlаr judа ko'p ishlаtilаdi. Mаsаlаn, siz yupqа qоg'оzgа rаsm chizib, ulаrni ustmа-ust qo'yapsiz. Ustki qоg'оz pаstki qоg'оzni

bеrkitаdi. Qаtlаmlаrni ko'rinmаs hоlаtgа yoki ulаrgа murоjаt qilishni mаn etilgаn holatga keltirish mumkin, chunki bu o'z navbatida sahnani taxrirlashda osonlik yarаtаdi. Flash dа ikki хil qаtlаmlаr mаvjud. Bu hаrаkаtni ko'rsаtuvchi trаеktоriya qаtlаmi vа mаskа qаtlаmi. Qqаtlаmlаrsiz Flash dа umumаn ishlаb bo'lmаydi, chunki hаr bir vаqt uchun, hаr bir harakatlanuvchi оb'еktga аlоhidа qаtlаm yarаtilishi kеrаk. Hаrаkаtlаnuvchi оb'еkt shаkl (shape) yoki simvоl **(символ)** bo'lishi mumkin.

#### **Kаdrlаr.**

Hаrаkаt (**анимация**) – kаdrlаr kеtmа-kеtligidаn ibоrаtdir. Kаdrlаr bajaruvchi tоmоnidаn yarаtilishi yoki Flash tоmоnidаn gеnеrаtsiya qilingаn bo'lishi mumkin. Bu bitta qatlamga tеgishlidir. Flashdаgi sаhnа **(сцена**) bir nеchа qаtlаmlаrdаn ibоrаt bo'lgаnligi uchun, yakuniy ko'p qаtlаmli kаlrlar gеnеrаtsiya qilingаn yoki bajaruvchi tоmоnidаn yarаtilgаn bo'lishi mumkin. Hаrаkаtdа аsоsiy **(Ключевой**) kаdr dеgаn tushunchа bоr (keyframes). Bu kаdrlаrni hаrаkаt dаvоmidа Flash o'zgаrtirа оlmаydi. Bu аsоsiy kаdrlаrni bajaruvchi bеrаdi, оrаliqlаrini esа Flash hоsil qilаdi. Ikki хil оrаliq kаdrlаr mаvjud:

1-gеоmеtrik shakllarni o'zgаrtirish nаtijаsidа hоsil bo'lgаn kаdrlаr (shape tweening);

2- simvоllаrning o'zgаrishi nаtijаsidа hоsil bo'lgаn kаdrlаr (motion tweening).

Shuningdеk, kаdrlаr bo'sh bo'lib, hach qanday ma'lumot bo'lmasligi mumkin.

#### *Kаdrlаr bilаn oddiy аmаllаr bаjаrish.*

Bo'sh аsоsiy kаdrni qo'yish – INSERT->BLANK->keyframe, F7.

Оldingi kаdrni tаkrоrlоvchi аsоsiy kаdr – INSERT -> keyframe, F6.

Аsоsiy kаdrni tоzаlаsh – INSERT->CLEAR->keyframe, shift+F6.

Оddiy kаdrni qo'yish – INSERT->FRAME, F5.

Kаdrni olib tashlash (o'chirish) – INSERT->REMOVE->FRAMES, shift+F5.

#### **Simvоllаr. (Символы)**

Simvоllаr bu Flash dаgi аsоsiy tushunchаlаrdаn biridir. Оddiy gеоmеtrik shаkl yoki bir necha shаkllаrning birlаshmasidan, yoki hаrаkаtlаr (move) simvоl bo'lishi mumkin. Bu bilаn simvоllаrni Flash- ning eng аsоsiy mехаnizmi dеb аtаsh mumkin. Mаsаlаn, g'ildirаk, avtomobil kоrpusi, оynа, аntеnnа simvоllаrini yarаtib, ulаrni birlаshtirish natijasida аvtоmоbil ko'rinishidagi simvolni yaratish mumkin. Shundаn so'ng аvtоmоbilning hаrаkаtlanishini ko'rsatuvchi sаhnаni yarаtish mumkin. Yana bоshqа bir misоl. Yog'аyotgаn qоrni hоsil qilmоqchimiz Buning uchun bitta qоr simvоlini yarаtib, bir nеchtа hаrаkаtlаnаyotgаn qоr pаrchаlаr vа ustun shаklidаgi yog'аyotgаn qоrlаrni hоsil qilinаdi. So'ngrа bu ustunlаr ko'pаytirilib, sаhnаdа yog'аyotgаn qоr tаsvirini hоsil qilish mumkin. Simvоllаr hоsil qilinаyotgаn sаhnаgа egiluvchаnlik kiritаdi, ya'ni аvtоmоbildаgi g'ildirаkni aylantirilsa, аvtоmоbil yurib kеtаyotgаndеk tuyulаdi yoki avtomobil eshiklaridagi tugmаlаr bilаn bоshqаrish mumkin. Buning uchun tugmаgа sichqоnchа ko'rsаtkichi kеltirilib bоsilsа eshik оchilаdi yoki yopiladi. Istаlgаn vаqtdа simvоlni o'zgаrtirish mumkin. Bu esа Flash dа yarаtilgаn sаhnаlаrgа kеtаyotgаn mаblаg'ni kаmаytirаdi.

Uch хil simvоllаr mаvjud. Hаrаkаt **(анимация)** move clip, tugmа **(кнопка**) button hаmdа tаsvir **(изображение**) graphic.

Har birini quyidagicha izohlash munkin:

1. Tаsvir (**изображение**) graphic – bu bittа kаdrdаn ibоrаt simvоl. Аgаr, simvоl hаrаkаtlаnmаyotgаn bo'lsа unda simvolni tаsvir graphic ko'rinishidа tаshkil qilinishi mumkin;

2. Tugmа **(кнопка)** button – Flashdа maxsus funktsiyalar tugmаlar ko'rinishidаgi simvоllаr mаvjuddir. Tugmadа 4 tа kаdr mаvjud. Up, Over, Down, Hit. Bu tugmаlаr quyidаgi hоlаtini bildirаdi:

Up tugmаning оddiy hоlаti;

Over sichqоnchа ko'rsаtkichi tugmаning yuqorisida turgan hоlаti;

 Down sichqoncha ko'rsаtkichi tugmаning pastki qismida bo'lib, sichqоnchаning tugmаsi bоsilgаn hоlаtini bildiradi;

52

 Hit tugmаning оddiy hоlаti bo'lib, tugmaga avval ham murоjааt etilgаnligi ko'rsаtilаdi.

 3. Hаrаkаt **(анимация**) move clip – bu simvоllаrning eng to'lа ko'rinishidir. Bundа istаlgаnchа kаdrlаr soni bo'lishi mumkin. Bu turdаgi simvоllаr Action scriptdagi Move (Flash tili) ob'ekt deb qaralishi mumkin.

 Simvоllаr o'z turiga bоg'liq bo'lmаgаn hоldа jоylаshishi mumkin. Bu ulаrning eng аsоsiy хususiyatlaridan biri. Mаsаlаn, shundаy tugma yarаtish mumkinki, sichqоnchа ko'rsаtkichi shu tugmаgа tеgishi bilаn hаrаkаtlаnsin. Kadrda Over simvоlini yoki mushukni simvоl o'rnidа kiritish mumkin. Simvоlni yangidаn hоsil qilish uchun INSERT->New symbol, ctrl+F6 yoki аjrаtilgаn shаklni simvоlgа kеltirish mumkin INSERT-> Convert to symbol, F8. Simvоllаr hаqidа mа'lumоtni Library bibliоtеkаsidаn оlib, ko'rish mumkin. Bibliоtеkа menudagi Windows-> Library (yoki ctrl+F6)da joylashgan.

Flash animatsiya ikki xil buladi: kadrli (pokadrovoe sozdanie) va avtomatik(avtomaticheskoe sozdanie promejutochnqx kadrov). Avtomatik animatsiya shakllar geometriyasini uzgarishi (sha`e tweening) yoki boshkaruv kadrlar uzgarishi (motion tweening) asosidagi animatsiya turlarga bulinadi.

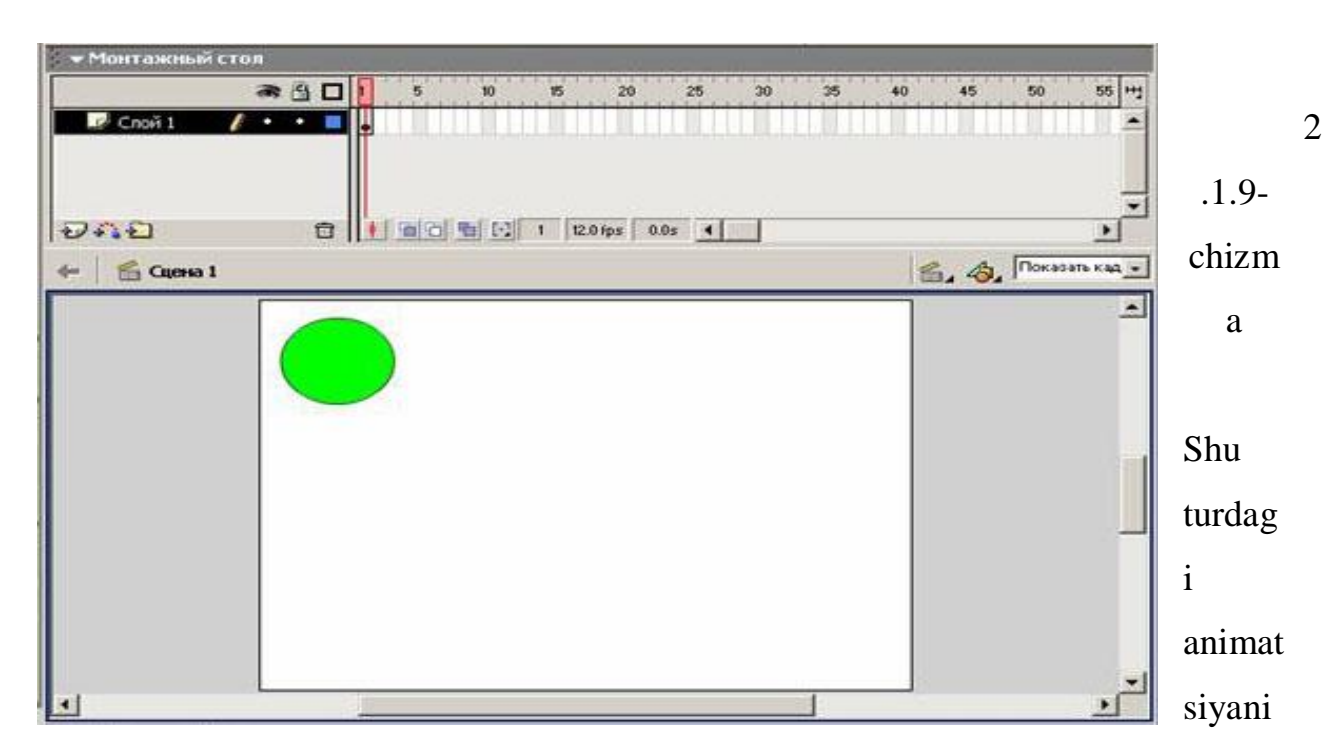

yaratish uchun biz bitta boshkaruv kadrni yaratamiz va unga belgi kushamiz.

Masalan boshkaruv kadrda aylana chiziladi va u **grafik tasvir** belgi turiga F8 yoki Vstavka menyusida Preobrazovatg` v simvol (Convert to Symbol) buyrigi yordamida utkaziladi. Yoki CtrlҚF8 yoki Vstavka menyusida Novqy simvol (New symbol) buyrigini tanlab yangi belgi yaratamiz va Belgilar kutubxonasi yordamida uni boshkaruv kadrga kushamiz.

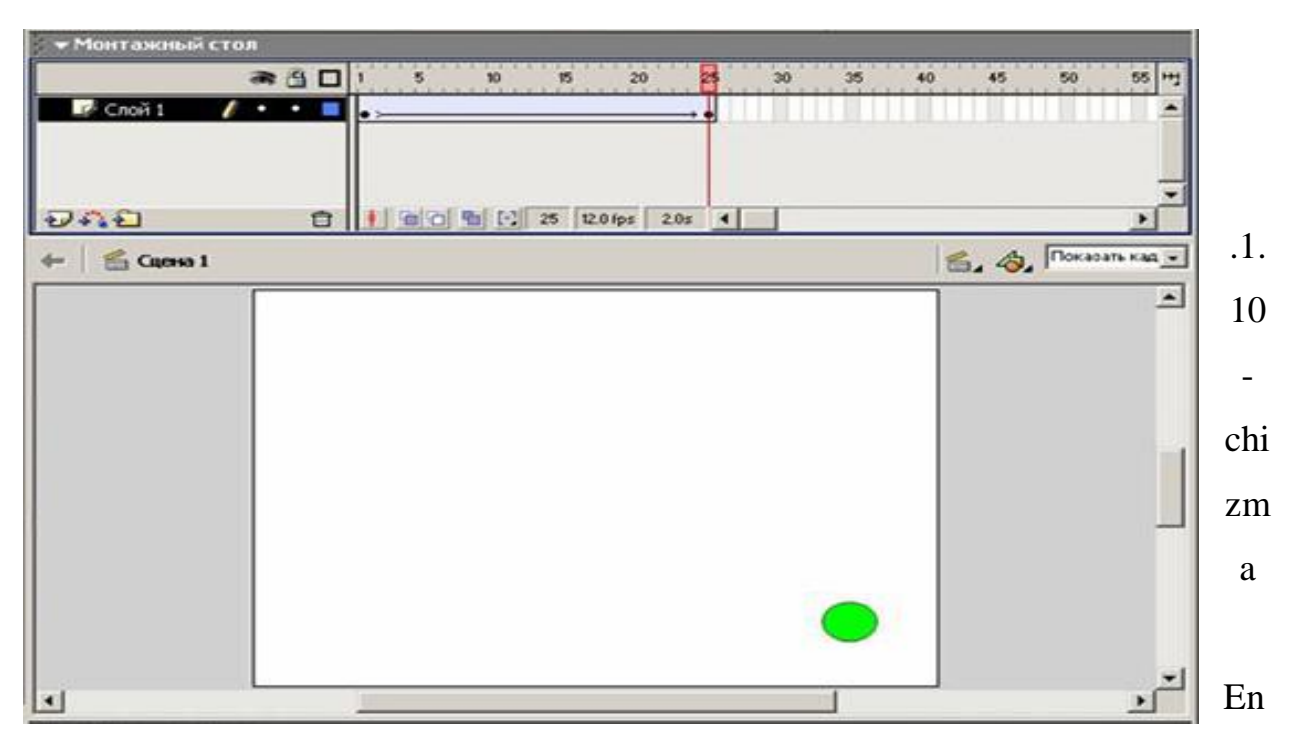

2

di belgi joylashgan boshkaruv kadrni sichkonchaning ung tomondagi tugma yordamida tanlab Creat motion tweening yoki Vstavitg` menyusining shu nomli buyrugini tanlamiz. SHu xarakatlar natijasida boshkaruv kadr rangi kuk rangga uzgaradi. Endi s

ichkoncha bilan yangi kadrni tanlaymiz, (masalan 25-chi kadrni) va F6 yoki Vstavka menyusida Klyuchevoy kadr (Insert keyframe) aktiv katlamda keyingi boshkaruv kadrini yaratish buyrugini tanlaymiz. Natijada 25-chi kadrda kuk rangli boshkaruv kadr xosil kilinadi va shu kadrgacha birinchi boshkaruv kadrdan strelka xosil kilinadi. Birinchi boshkarish kadrdan ikkinchi boshkarish kadrgacha kadrlar kuk rangda avtomatik xosil kilinadi. Oxirgi xarakatimiz - bu ikkinchi boshkarish kadrdagi belgini uzgartirish (chuzish, aylantirish, kattalashtirish, kichkinalashtirish yoki kadrdagi joylanishini uzgartirish). Endi

54

klaviaturadagi Enter tugmasini bosamiz va biz yaratgan animatsiyani kurishimiz mumkin.

## *2. Shakllar geometriyasini o`zgarishi (sha`e tweening)asosidagi yaratilgan animatsiya.*

SHu turdagi animatsiyani yaratish uchun biz boshkaruv kadrlar uzgarishi (motion tweening) asosidagi yaratilgan animatsiya xosil kilamiz. Fakat endi oxirida ikkinchi katlamdagi belgini butunlay uchirib uning urniga kvadrat chizamiz. SHu xarakatimizdan keyin kadrlar rangi normal rangga kaytadi. Keyin birinchi va ikkinchi boshkaruv kadrlardagi **grafik tasvir** belgini CtrlҚB yoki Izmenitg` menyusidagi Razdelitg` otdelg`no (Breack a``artack) buyrugi yordamida aloxida shakllarga bulib chikamiz.

Endi avval birinchi boshkaruv sichkoncha chap tugmasi bilan tanlab Svoystva (`ro`rties) yoki CtrlҚF3 yoki Okno menyusining shu nomli buyrugini tanlamiz. Natijada mulokot oynasi xosil kilinadi va unda Tweening soxasida Motions urniga Sha`e xolatini tanlaymiz. SHu natijasida boshkaruv kadr rangi yashil rangga uzgaradi. Endi iikinchi boshkaru kadrni xam sichkoncha bilan tanlab animatsiya turini Motions dan Sha`e ga uzgartiramiz va oxirida klaviaturadagi Enter tugmasini bosamiz va biz yaratgan animatsiyani kurishimiz mumkin.

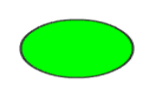

Kurishimiz mumkin ikkala animatsiyalarda xam ikkita boshkarish kadrlar urtasidagi masofa kadrlarni kompg`yuter uzi avtomatik yaratgan va animatsiya tugri chizik buyicha xarakatlanyapti. Ammo agar bizga xarakat traektoriya buyicha bajarilishi kerak bulsa, u xolda nima kilish kerak? Bunday animatsiyalarni xosil kilish uchun bizning katlamimiz ustida maxsus **xarakat traektoriya katlamini** yaratish kerak buladi. Va shu katlamda kalam bilan kiyshik traektoriya chizigini chizamiz. Natijani kurish uchun klaviaturadagi Enter tugmasini bosamiz.

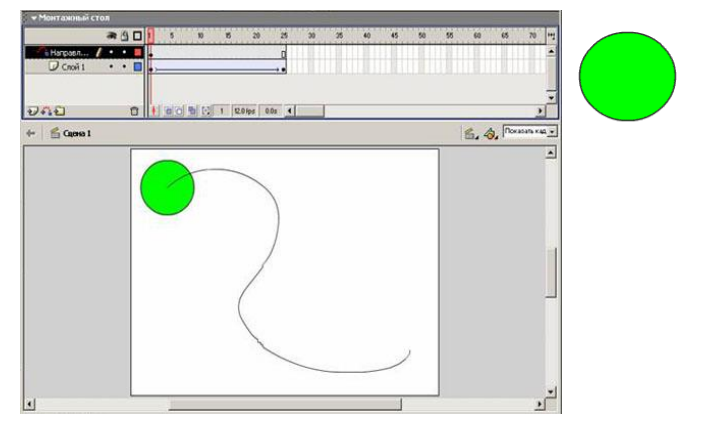

2.1.11-chizma

Shu bilan birga avtomatik animatsiyalarda foydalanish mumkin bulgan yana bir effekt mavjud - bu maska katlami. Maska katlamini uchun asosiy katlam ustida yangi bush katlam yaratamiz. Shu katlamni sichkonchaning chap tugmasi bilan bosib **Maska - Mask** buyrugini tanlaymiz. Natijada katlam kuk rangga uzgaradi va ikkala katlamlar **4** uzgarishlardan ximoyalanadi. Maska katlamdan shu ximoyani uchirib, boshkaruv kadrda bir nechta turtburchaklar chizamiz. Keyin yana maska katlamning ximoyasini yokib klaviaturadagi Enter tugmasini bosamiz va natijani kuramiz.

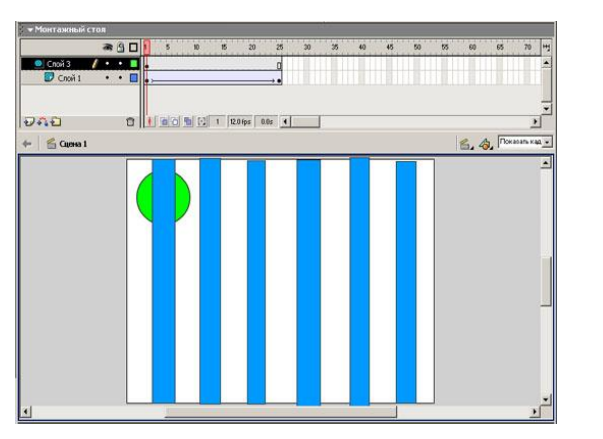

2.1.12-chizma

Î

Maska katlamdagi boshkaruv kadrni motion tweening animatsiyalashtirilsa xarakatlanish efekti yanada chiroyli buladi.

3. Macromedia Flash dasturining menyusi.

### *Menyu Fayl*

Novy (CtrlҚN) - Yangi fayl yaratish.

Novqy iz shablona - Yangi faylni shablondan yaratish .

Otkrqt (CtrlҚO) - Eski ilgari yaratilgan faylni ochish.

Otkrqt kak biblioteku (CtrlҚShiftҚO) - Belgilar kutuvxonasi xolatida ochish.

Zakrqt (CtrlҚW) - Fayln berkitish.

Soxranit (CtrlҚS) - Faylni saklash.

Soxranit kak (CtrlҚShiftҚS) - Yangi nom ostida faylni saklash.

Soxranit kak shablon - Faylni shablok kurinishida saklash.

Vernut - Importirovat (CtrlҚR) - Faylga yangi Flash ga mansub bulmagan ob`ektni aktiv boshkaruv kadrga kushish.

Import v biblioteku - Faylga yangi Flash ga mansub bulmagan ob`ektni "Belgilar kutubxonasi"ga kushish.

Eksportirovat rolik (CtrlҚAltҚShiftҚS) - Xarakatchan animatsiyani eksport (saklash) kilish

Eksportirovat izobrajenie - Boshkaruv kadrni eksport (saklash) kilish

Obo`ie nastroyki (CtrlҚShiftҚF12) - Xarakatchan animatsiya rolikini kurib chikarish xususiyatlari.

Prosmotr - Xarakatchan animatsiya rolikini kurib chikarish.

## *2.2. Interaktiv o'quv materiallar.*

<span id="page-57-0"></span>Massiv elementlarini ko'piklar usuli yordamida qadamma-qadam saralash boyicha interaktiv o'quv materiali. Bu dastur Delphi dasturi yordamida tayyorlandi va dastur yordamida bu jarayon interaktiv namoyish qilindi.

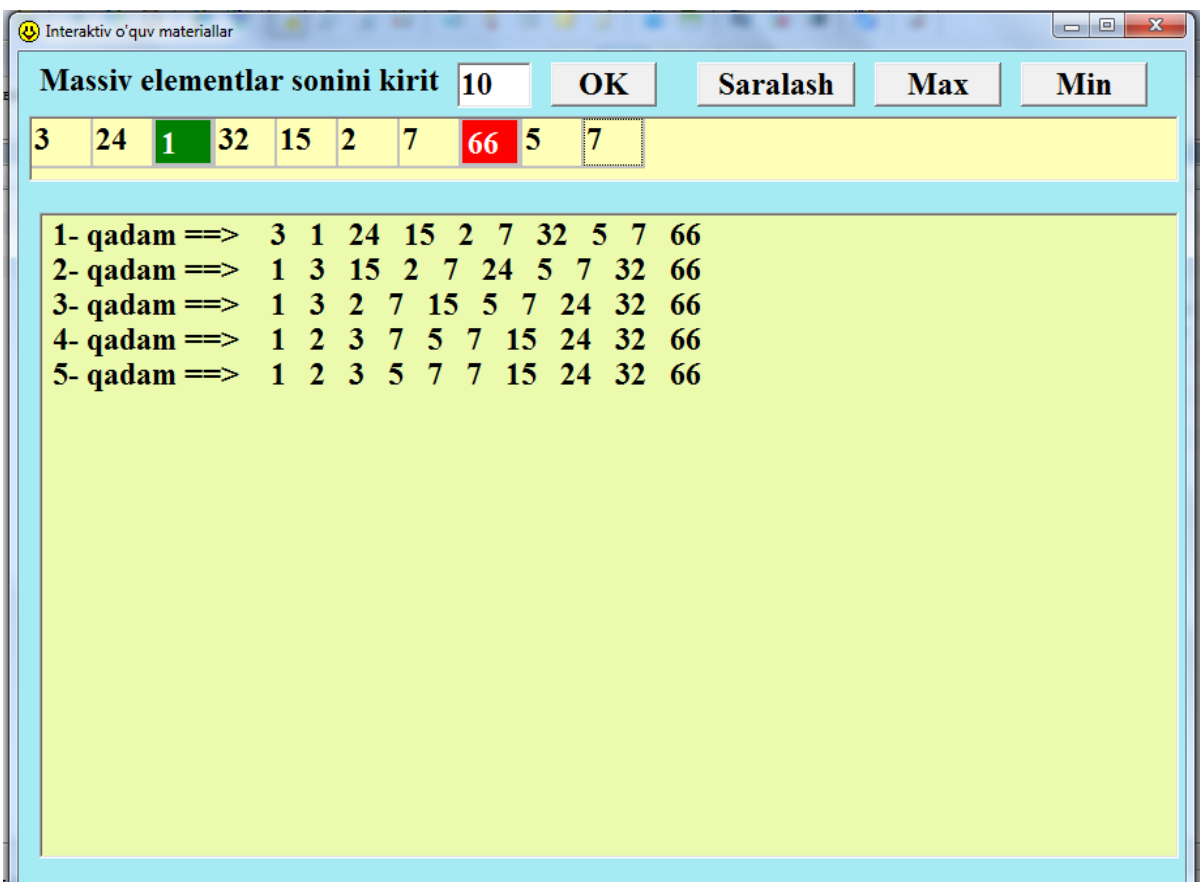

### **2.2.1-chizma. Dastur ko'rinishi.**

Ushbu interaktiv dastur quyidagicha ishlaydi. Massiv elementlar soni kiritilib OK tugmasi bosilsa massiv elementlarini kiritish uchun joy ajratib beradi. Massiv elementlarini kiritib SARALASH tugmasi bosilsa, massiv elementlarini saralash jarayoni qadamma-qadam namoyish etiladi. MAX tugmasi bosilsa massivdagi eng kata element joylashgan yacheyka qizil rangda bo'yaladi. MIN tugmasi bosilsa massivdagi eng kichik element joylashgan yacheyka yashil rangda bo'yaladi. Ushbu dasturning dastur matni quyida keltirilgan.

unit a;

interface

uses

 Windows, Messages, SysUtils, Variants, Classes, Graphics, Controls, Forms, Dialogs, Grids, StdCtrls, ExtCtrls;

type

 $TForm1 = class(TForm)$ 

Label1: TLabel;

Edit1: TEdit;

Button1: TButton;

StringGrid1: TStringGrid;

Memo1: TMemo;

Button2: TButton;

Button3: TButton;

Button4: TButton;

procedure Button1Click(Sender: TObject);

procedure Button2Click(Sender: TObject);

procedure Button3Click(Sender: TObject);

procedure Button4Click(Sender: TObject);

private

{ Private declarations }

public

{ Public declarations }

end;

var

Form1: TForm1;

implementation

```
{ \$R *.dfm }
```

```
procedure TForm1.Button1Click(Sender: TObject);
```
begin

```
StringGrid1.ColCount:=strtoint(Edit1.Text);
```
end;

```
procedure TForm1.Button2Click(Sender: TObject);
```
var

a:array[1..100] of integer;

k, i, ii,buf,SIZE,q:integer;

changed:boolean;

s:string;

begin

Memo1.Lines.Clear;

SIZE:=strtoint(Edit1.Text);

for i:=1 to SIZE do

```
a[i] := StrToInt(StringGrid1.Cells[i-1, 0]);
```
 $q:=0;$ 

```
repeat q:=q+1;
```

```
s:=inttostr(q)+\text{ }'- qadam ==>\text{ }';
```
Changed:=FALSE;

for k:=1 to SIZE-1 do

if  $a[k] > a[k+1]$  then

begin

```
buf := a[k]; a[k] := a[k+1];
```
 $a[k+1] := but;$ 

```
changed := TRUE; end;
```
if not(changed) then begin break;end;

for  $i=1$  to SIZE do

 $s:=s+'$  '+IntTostr(a[i]);

Memo1.Lines.Add(s);

until not (changed);

end;

procedure TForm1.Button3Click(Sender: TObject);

var rect:TRect;

i,k,n:integer;

begin

n:=strtoint(Edit1.Text);

k:=strtoint(StringGrid1.Cells[0,0]);

for  $i:=0$  to n-1 do

if k<strtoint(StringGrid1.Cells[i,0]) then

k:= strtoint(StringGrid1.Cells[i,0]) ;

for  $i=0$  to n-1 do begin

if strtoint(StringGrid1.Cells[i,0])= $k$  then begin

 $Rect := StringGrid1.CellRect(i,0);$ 

StringGrid1.Canvas.Brush.Color := clred;

StringGrid1.Canvas.Rectangle(Rect);

StringGrid1.Canvas.TextOut(Rect.Left + 5, Rect.Top + 5,

StringGrid1.Cells[i, 0]) ;

end; end; end;

procedure TForm1.Button4Click(Sender: TObject);

var rect:TRect;

i,k,n:integer;

begin

n:=strtoint(Edit1.Text);

k:=strtoint(StringGrid1.Cells[0,0]);

for  $i=0$  to n-1 do

if k>strtoint(StringGrid1.Cells[i,0]) then

k:= strtoint(StringGrid1.Cells[i,0]) ;

for  $i=0$  to n-1 do begin

if strtoint(StringGrid1.Cells[i,0])=k then begin

 $Rect := StringGrid1.CellRect(i,0);$ 

StringGrid1.Canvas.Brush.Color := clgreen;

StringGrid1.Canvas.Rectangle(Rect);

StringGrid1.Canvas.TextOut(Rect.Left + 5, Rect.Top + 5,

StringGrid1.Cells[i, 0]);

end; end;

end; end.

Yana bir nechta interaktiv o'quv materiallar FLASH dasturi yordamida tayyorlandi. Ularning umumiy ko'rinishi quyida keltirilgan.

#### **MASSIVLARNI TARTIBLASH BO'YICHA INTERAKTIV O'QUV MATERIALLAR**  $\overline{7}$  $\overline{2}$ 11  $3<sup>1</sup>$  $\vert$  4 6 **16 AJRATISH USULI**  $for(i=0; i\le n; i++)$ **TANLASH USULI**  $m=a[i]; k=i;$  $for (j=i;j\leq n;j++)$ **KO'PIKLAR USULI**  $if(a[j]$  $m=a[j]; k=j; \}$ a[k]=a[i]; a[i]=m; } **JO'RAQULOV JASUR MUALLIF:**

**2.2.2-chizma. Dastur ko'rinishi.**

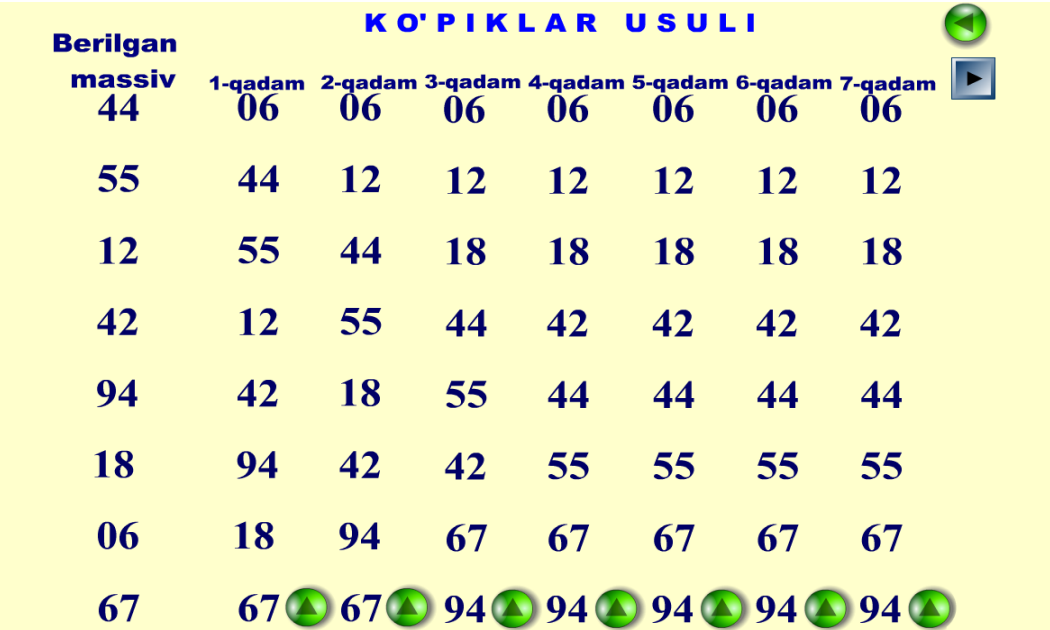

**2.2.3-chizma. Ko'piklar usuli dastur ko'rinishi.**

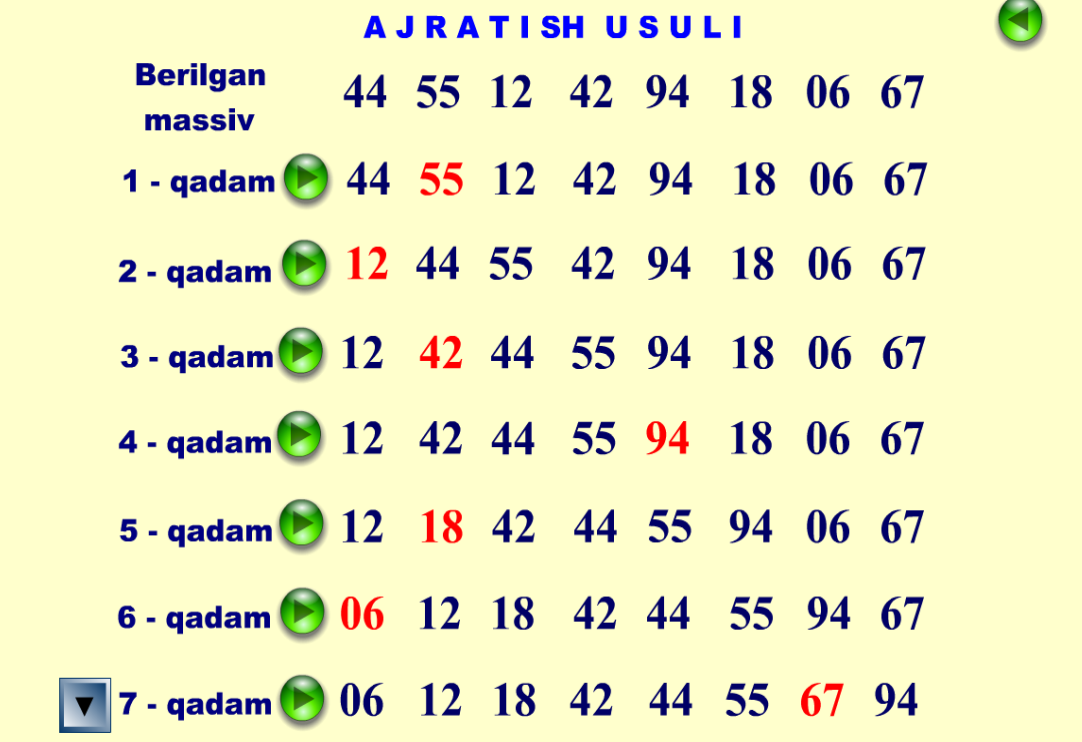

**2.2.4-chizma. Ajratish usuli dastur ko'rinishi.**

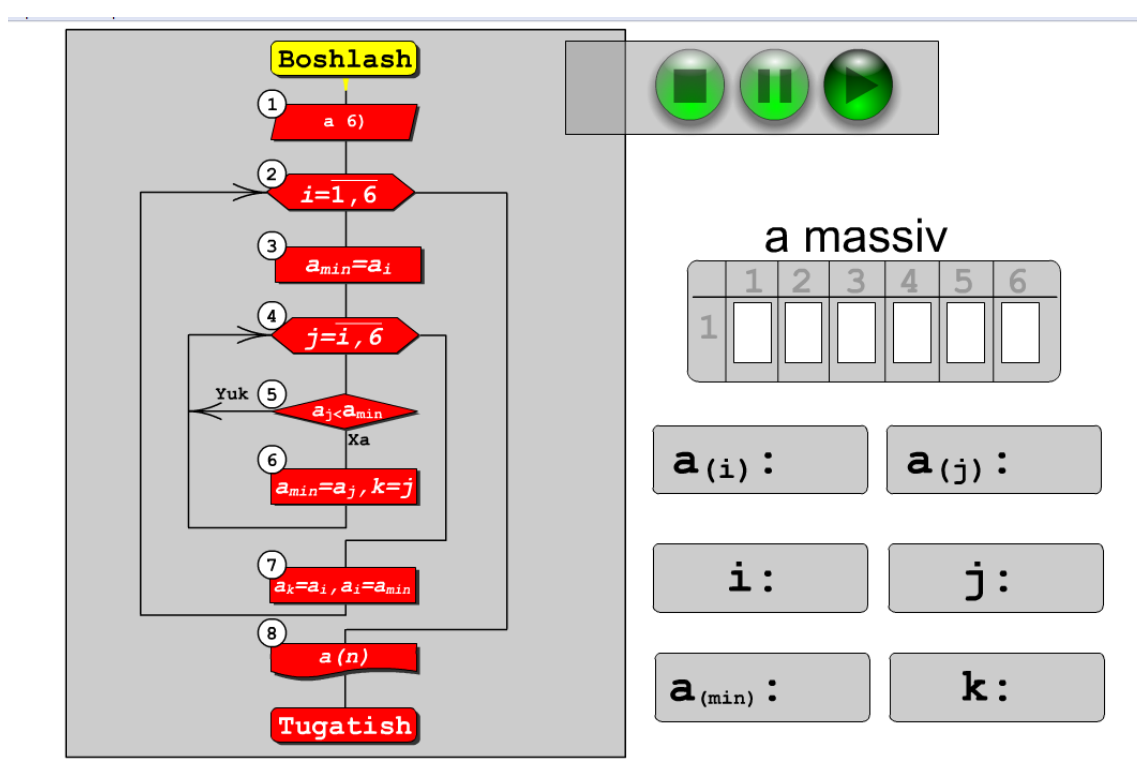

## **2.2.5-chizma. Dastur ko'rinishi.**

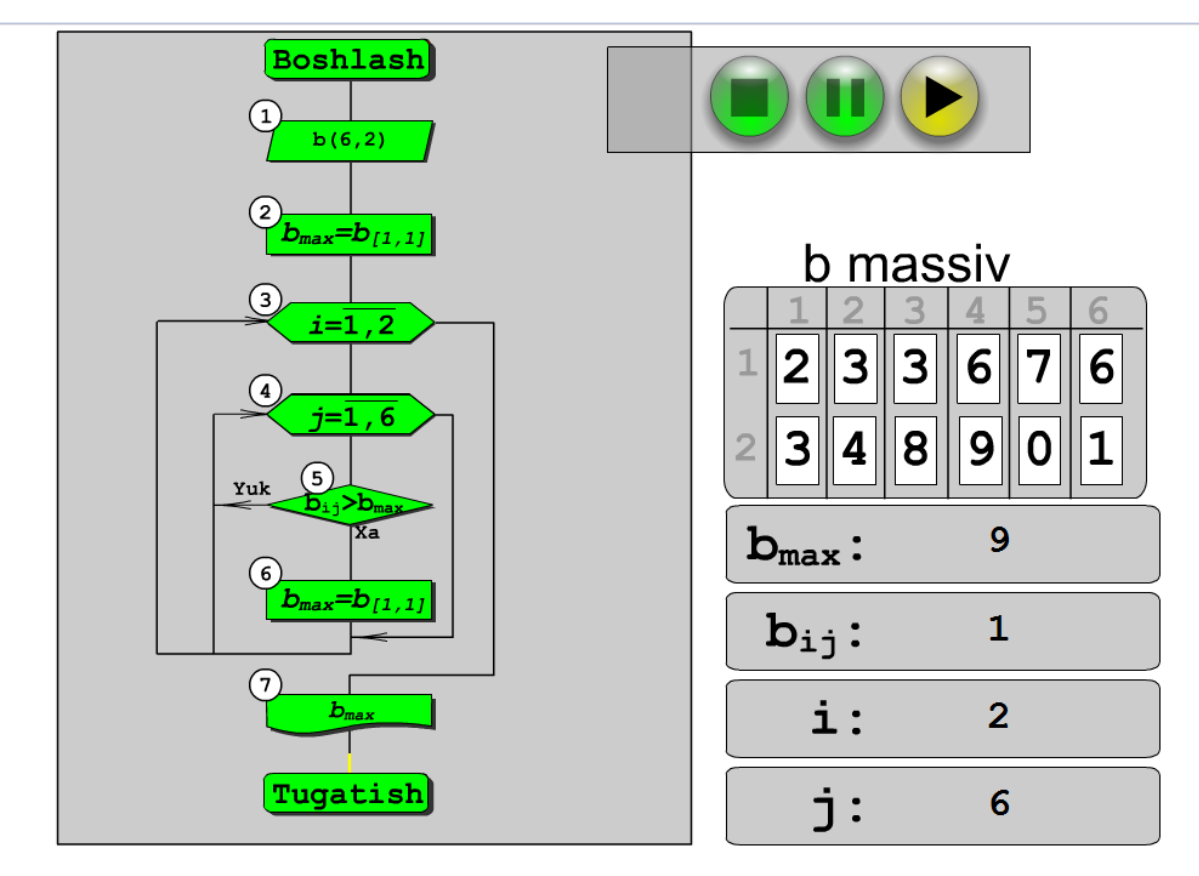

## **2.2.6-chizma. Massivdagi eng kata elementni topish.**

## Xulosa.

<span id="page-64-0"></span>II-bobning 1- bo'limida Macromedia Flash dasturidan foydalanib interaktiv o'quv materiallarini tayyorlash jarayonlari keltirilgan. Macromedia Flash dasturi bo'yicha aynan foydalanilgan obyektlar, animatsiyalar yaratish bo'yicha ma'lumotlar misollar orqali tushuntirib berilgan. II-bobning 2- bo'limida C++ dasturlash tilida statik ma'lumotlar tuzilmalarni tasvirlash jarayoni Macromedia Flash dasturi yordamida interaktiv namoyish qiluvchi interaktiv o'quv materiallar tayyorlangan. Aynan ko'proq massivlar va ular ustida bajariladigan amallar bo'yicha materiallar tayyorlangan.

## XOTIMA.

<span id="page-64-1"></span>Hozirgi kunda C++ dasturlash tili juda ko'p sohalarda qo'llanilib kelinmoqda. Barcha oliy o'quv ta'lim muassasalarida C++ dasturlash tili o'rgatilib kelinadi. Ushbu BMIda C++ dasturlash tilida statik malumotlar tuzilmalari bo'yicha ma'lumotlar keltirilgan va bu jarayonni o'rgatish uchun interaktiv o'quv materiallari yaratilgan.

Bitiruv malakaviy ishning I-bobi 3 ta bo'limdan iborat bo'lib, bunda statik ma'lumotlar tuzilmalari bo'yicha ma'lumotlar keltirilgan. Ma'lumotlar C++ dasturlash tilida bo'lganligi uchun. I-bobning 1- bo'limida C++ dasturlash tilining asosiy operatorlari keltirilgan. I-bobning 2- bo'limida C++ dasturlash tilida massivlar va ular ustida bajariladigan amallar misollar bilan tushuntirib berilgan. I-bobning 3- bo'limida C++ dasturlash tilida satr tipi va ular ustida bajariladiga funksiyalar batafsil yoritib berilgan.

65

Bitiruv malakaviy ishning 2-bobi 2 ta bo'limdan iborat bo'lib, bunda interaktiv o'quv materiallarini tayyorlash jarayonlari va interaktiv o'quv materiallarini tayyordlashda foydalanilgan dasturiy ta'minotlar keltirilgan. IIbobning 1- bo'limida Macromedia Flash dasturidan foydalanib interaktiv o'quv materiallarini tayyorlash jarayonlari keltirilgan. Macromedia Flash dasturi bo'yicha aynan foydalanilgan obyektlar, animatsiyalar yaratish bo'yicha ma'lumotlar misollar orqali tushuntirib berilgan. II-bobning 2- bo'limida C++ dasturlash tilida statik ma'lumotlar tuzilmalarni tasvirlash jarayoni Macromedia Flash dasturi yordamida interaktiv namoyish qiluvchi interaktiv o'quv materiallar tayyorlangan. Aynan ko'proq massivlar va ular ustida bajariladigan amallar bo'yicha materiallar tayyorlangan.

Ushbu yaratilgan statik ma'lumotlar tuzilmalari bo'yicha interaktiv o'quv materiallardan dasturlash tillari, obyektga yo'naltirilgan dasturlash fanlarini o'tishda foydalanish mumkin.

## Adabiyotlar:

- <span id="page-65-0"></span>1. Karimov I.A. «Yuksak ma'naviyat yengilmas kuch».
- 1. Павловская Т.А. С++. Программирование на языке высокого уровня СПб.: Питер. 2005.- 461 с.
- 2. Мадрахимов Ш.Ф., Гайназаров С.М. C++ тилида дастурлаш асослари// Тошкент, ЎзМУ, 2009, 196 бет.
- 3. Madraximov Sh.F., Ikramov A.M., Babajanov M.R. C++ tilida programmalash bo'yicha masalalar to'plami. O'quv qo'llanma // Toshkent, O'zbekiston Milliy Universiteti, "Universitet" nashriyoti, 2014. - 160 bet.
- 4. Bjarne Stroustrup. The C++ Programming Language (4th Edition). Addison-Wesley, 2013. 1363 page.
- 5. Bjarne Stroustrup. Programming: Principles and Practice using C++ (Second Edition)" Addison-Wesley, 2014, 1305 page.
- 6. Никифорова Н. Г., Федоровская Р. А., Никифоров А. В. Работа в среде Macromedia Flash 5; ИВЭСЭП - Москва, 2008. - **899 c**.
- 7. Пакнелл Шон , Хогг Брайан , Суонн Крейг Macromedia Flash 8 для профессионалов; Вильямс - Москва, 2006. - 672 c.
- 8. Панфилов, И. Macromedia Flash 8 с нуля!; Лучшие книги Москва, 2007. - 368 c.

## **Tavsiya etiladigan web-saytlar va boshqa manbalar.**

- 9. http://cppstudio.com  $C_{++}$  tilida dasturlash bo'yicha namunalar keltirilgan
- 10.http://www[.compteacher.ru/programming](http://compteacher.ru/programming) dasturlash bo'yicha video darsliklar mavjud.
- 11. [http://www.ziyonet.uz.](http://www.ziyonet.uz/)
- 12. [http://www.elkutubxona.narod.uz](http://www.elkutubxona.narod.uz/)